# CENTRO UNIVERSITÁRIO DE BRASÍLIA – UNICEUB COORDENAÇÃO GERAL DOS CURSOS SEQUENCIAIS – CGCS CURSOS SUPERIOR DE FORMAÇÃO ESPECÍFICA EM ANÁLISE DE SISTEMAS

# COMUNIDADES VIRTUAIS

Elmer Alexandre de Oliveira – RA 3040014-6

Eduardo Moreira Motta – RA 3040011-5

Brasília

2º semestre/ 2005

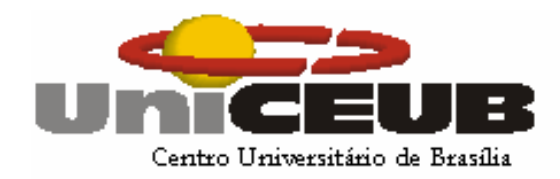

# CENTRO UNIVERSITÁRIO DE BRASÍLIA – UNICEUB COORDENAÇÃO GERAL DOS CURSOS SEQUENCIAIS – CGCS CURSOS SUPERIOR DE FORMAÇÃO ESPECÍFICA EM ANÁLISE DE SISTEMAS

DISCIPLINA: PROJETO FINAL

ORIENTADOR: Wennder Fidelis

# COMUNIDADES VIRTUAIS

Elmer Alexandre de Oliveira

Eduardo Moreira Motta

Projeto Final apresentado como parte dos requisitos para conclusão do Curso Superior de Formação Específica em Análise de Sistemas do Centro Universitário de Brasília - UniCEUB

Brasília

2º semestre/ 2005

# COMUNIDADES VIRTUAIS

Elmer Alexandre de Oliveira

Eduardo Moreira Motta

Banca Examinadora: Professora Adja de Jesus Neto Rego

Professor Eduardo José Ribeiro de Castro

# ÍNDICE ANALÍTICO

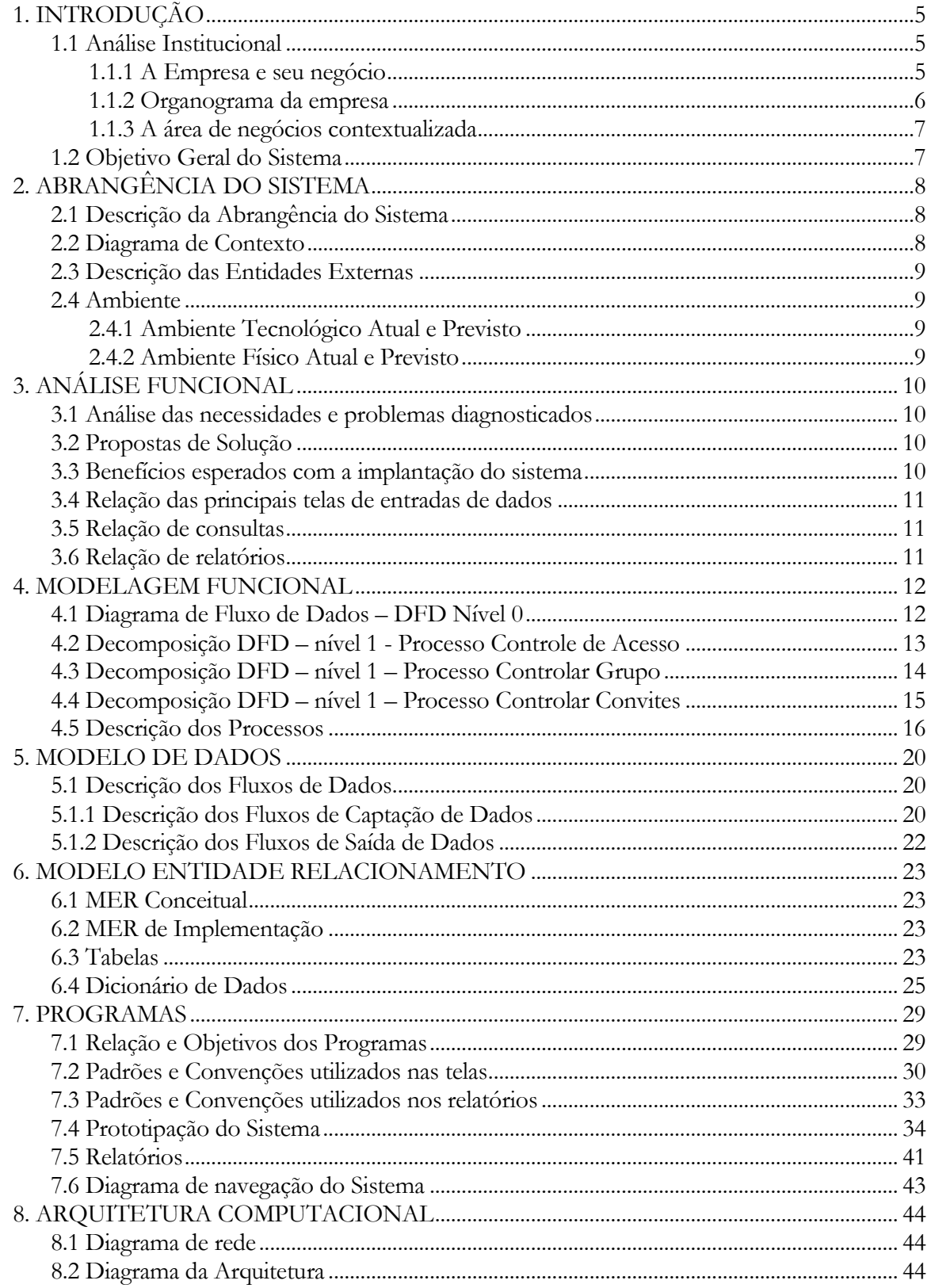

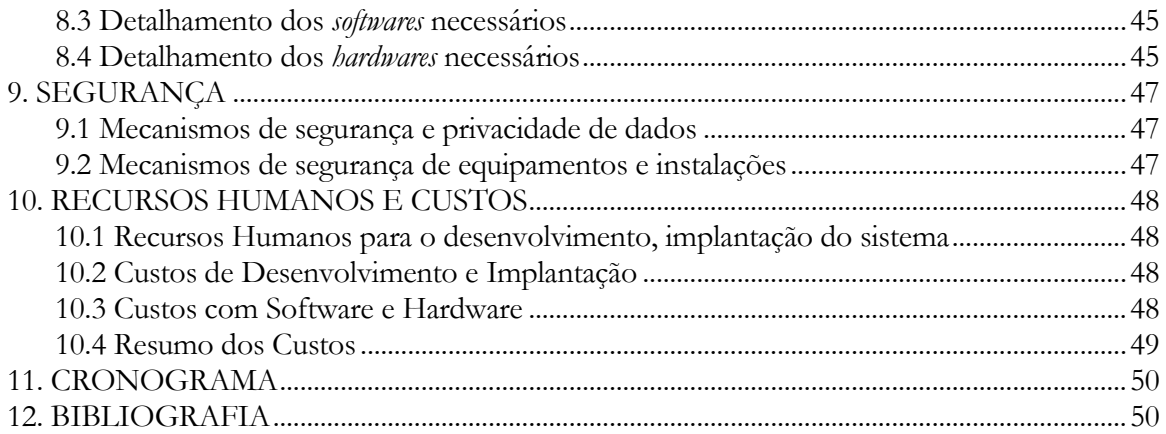

# ÍNDICE DE FIGURAS

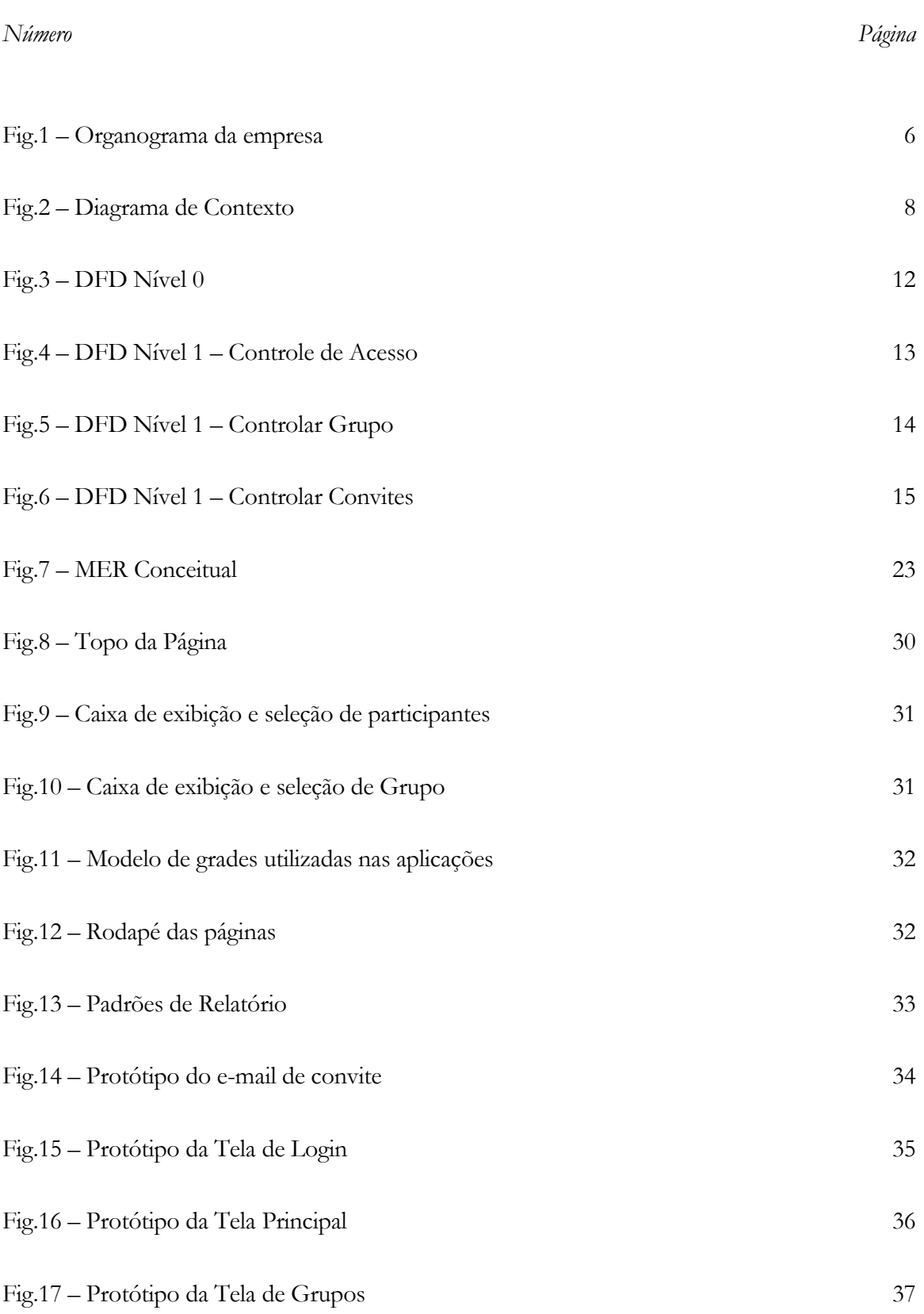

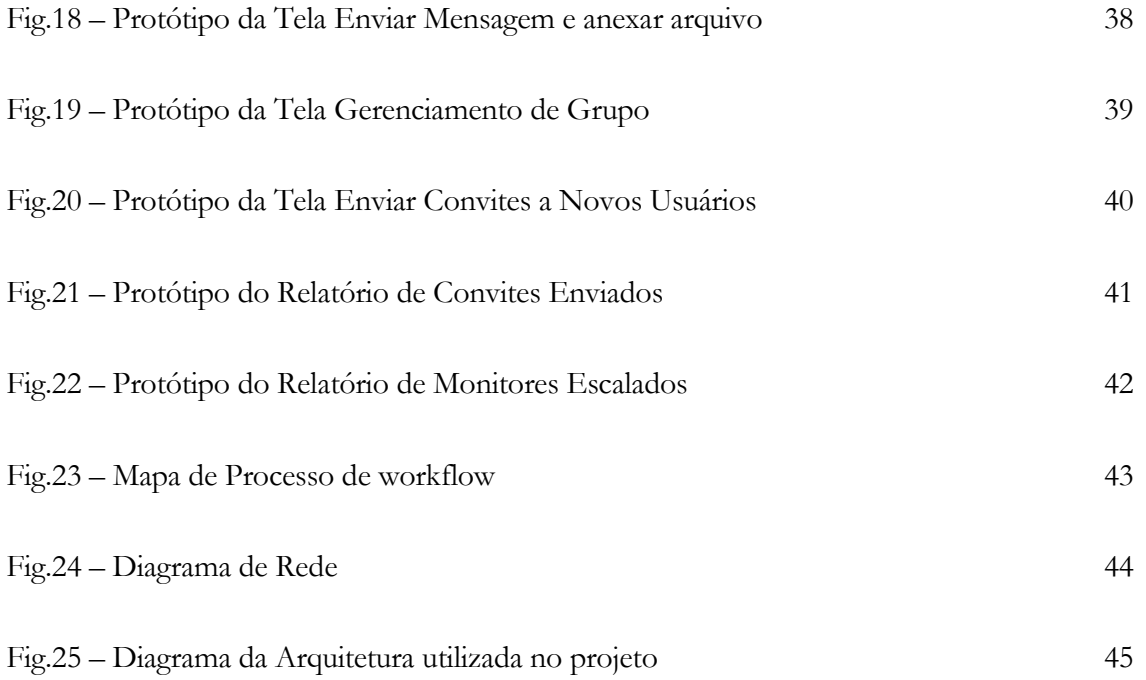

#### AGRADECIMENTOS

Primeiramente, agradeço a Deus por ter me dado à oportunidade de estar no mundo.

A minha namorada, Carolina Garcia, aos meus pais, Manoel Alves de Oliveira Filho e Maria Imaculada do Nascimento Oliveira, e à toda minha família, agradeço todo o amor, carinho, compreensão e respeito.

À "Cidade de Brasília", por ter sido a cidade que me acolheu em seu berço.

Aos amigos do UNICEUB, que me "aturaram" todos os dias, pessoal da Análise de Sistemas. Muitas das pessoas que passaram e passam pelo que eu passei e passo: ficar longe da família em busca de um ideal comum.

Tenho muito a agradecer e a muitas pessoas. Não cito nomes para não ser injusta com pessoas que me auxiliaram até onde já cheguei.

# GLOSSÁRIO

**DMZ (Demilitarized Zone ou Zona desmilitarizada)**. Termo de guerra correspondente. É uma area da rede onde se colocam os servidoes que tem que ficar expostos a Internet com servidores de Web, E-Mail, Terminal e outros.

**DFD (Diagrama de Fluxo de Dados)** É uma ferramenta gráfica para análise e modelagem funcional para definição dos fluxos de dados e processos do projeto que será implementado. Utiliza os mesmo conceitos e interface semelhante ao módulo DER para facilitar sua operação; oferece consistência de projeto e geração de relatórios.

**FIREWALL** Um firewall é um sistema ou grupo de sistemas através do qual flui o trafego de dados entre duas redes de computadores distintas (Ex. Internet e Rede Local), e todo pacote enviado de uma rede a outra passa obrigatoriamente por este sistema, que tem a chance de analisálo, determinar se ele representa algum risco e, se for o caso, descartá-lo antes que ele possa alcançar seu destino.

**INTRANET** O termo intranet refere-se à qualquer rede TCP/IP que não esteja conectada com a Internet, mas que utilize os padrões de comunicação e as ferramentas da Internet para fornecer informações aos Participantes na rede privada.

**EXTRANET** Quando disponibilizamos serviços, páginas e informações na Internet, pertinentes a apenas um grupo de pessoas (ex. Funcionários de uma empresa), permitindo de algum modo o acesso para apenas este grupo, chamamos de Extranet.

**LINK** Ligação para um texto, ou site. Palavra, expressão ou imagem que permitem o acesso imediato à outra parte de um mesmo, ou outro documento, bastando ser acionado pelo ponteiro do mouse. Num hipertexto, um link, na forma de palavra ou expressão, vem sublinhado ou grafado em cor distinta da utilizada parra o resto do texto. Botão que ao se clicar, leva o Participante a uma outra página.

**WWW** O termo é usado em geral como sinônimo de Internet; mas numa definição rígida é um serviço que oferece acesso, através de hiperlinks, a um espaço multimídia da Internet. Responsável pela popularização da rede, que agora pode ser acessada através de interfaces gráficas de uso intuitivo, possibilitando uma navegação mais fácil pela Internet. A base WWW é a hipermídia, isto é, uma maneira de conectar textos, sons, vídeos e imagens gráficas.

**VPN** Virtual Private Network" ou Rede Privada Virtual, é uma rede privada construída sobre a infra-estrutura de uma rede pública, normalmente a Internet. Ou seja, ao invés de se utilizar links dedicados ou redes de pacotes (como Frame Relay e X.25) para conectar redes remotas, utiliza-se a infra-estrutura da Internet.

# 1. INTRODUÇÃO

<span id="page-10-0"></span>A gestão do conhecimento é uma das áreas mais importantes para as organizações e com o advento da internet surge uma ferramenta preciosa para a disseminação e integração das pessoas envolvidas onde quer que estejam.

Atualmente a Internet é a maior rede de comunicações já construída pelo homem, porém seu sucesso é devido à forma descentralizada como foi concebida e a total autonomia de expansão e crescimento, permitindo a qualquer pessoa, empresa ou governo utilizar-se desta magnífica ferramenta.

O Ministério da Educação pretende adotar a metodologia de comunidades virtuais visando gerar produtividade e agregar conhecimento aos interessados. Este sistema é capaz de reunir centralizar todas as informações necessárias dentro de uma organização e estas podem ser acessadas por todos os envolvidos e colaboradores de maneira prática, controlada, padronizada e segura.

#### <span id="page-10-1"></span>**1.1 Análise Institucional**

#### <span id="page-10-2"></span>**1.1.1 A Empresa e seu negócio**

O Ministério da Educação trabalha para a continuidade e o desenvolvimento de aproximadamente 250 programas de educação e formação. Programas que vão da alfabetização de jovens e adultos até os de excelência na pós-graduação, além daqueles que repassam recursos a todas as escolas públicas brasileiras para garantir aos estudantes o livro didático, a merenda e o transporte escolar. Juntos, esses projetos impulsionam as principais políticas educacionais definidas pelo Ministério.

## **1.1.2 Organograma da empresa**

<span id="page-11-0"></span>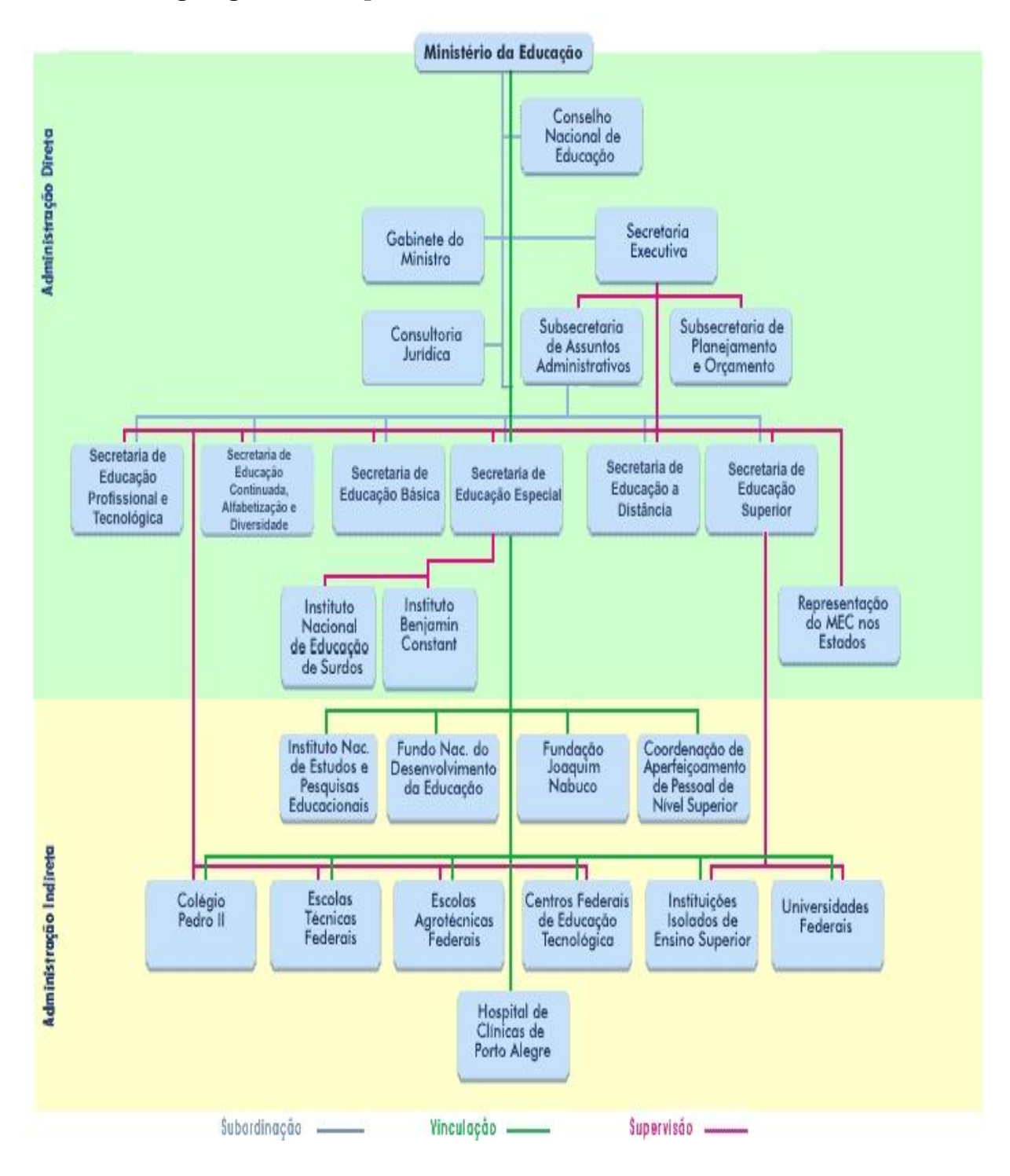

**Fig.1 – Organograma da Empresa**

## <span id="page-12-0"></span>**1.1.3 A área de negócios contextualizada**

O Ministério da Educação trabalha para a continuidade e o desenvolvimento de programas que visam à regulamentação, manutenção e extensão da educação no Brasil.

### <span id="page-12-1"></span>**1.2 Objetivo Geral do Sistema**

Criação de um sistema WEB que permita a criação de comunidades virtuais com designação de monitores, supervisores e gestores, permitindo a troca de qualquer tipo de dados digitais entre os participantes para a disseminação da gestão do conhecimento.

O sistema terá características de intranet e extranet permitindo o acesso através do convite emitido pelos Participantes e pela validação de Participante e senha.

O público alvo do sistema compreende todas as pessoas com perfis profissionais envolvidos nas discussões atuais e/ou futuras, bem como gestores e integrantes de comunidades virtuais que possam contribuir para a disseminação do conhecimento entre os interessados.

# 2. ABRANGÊNCIA DO SISTEMA

#### <span id="page-13-1"></span><span id="page-13-0"></span>**2.1 Descrição da Abrangência do Sistema**

O sistema terá características de intranet e extranet permitindo o acesso através do convite emitido pelos Participantes e pela validação de login e senha.

O público alvo do sistema compreende todas as pessoas com perfis profissionais envolvidos nas discussões atuais e/ou futuras, bem como gestores e integrantes de comunidades virtuais que possam contribuir para a disseminação do conhecimento entre os interessados.

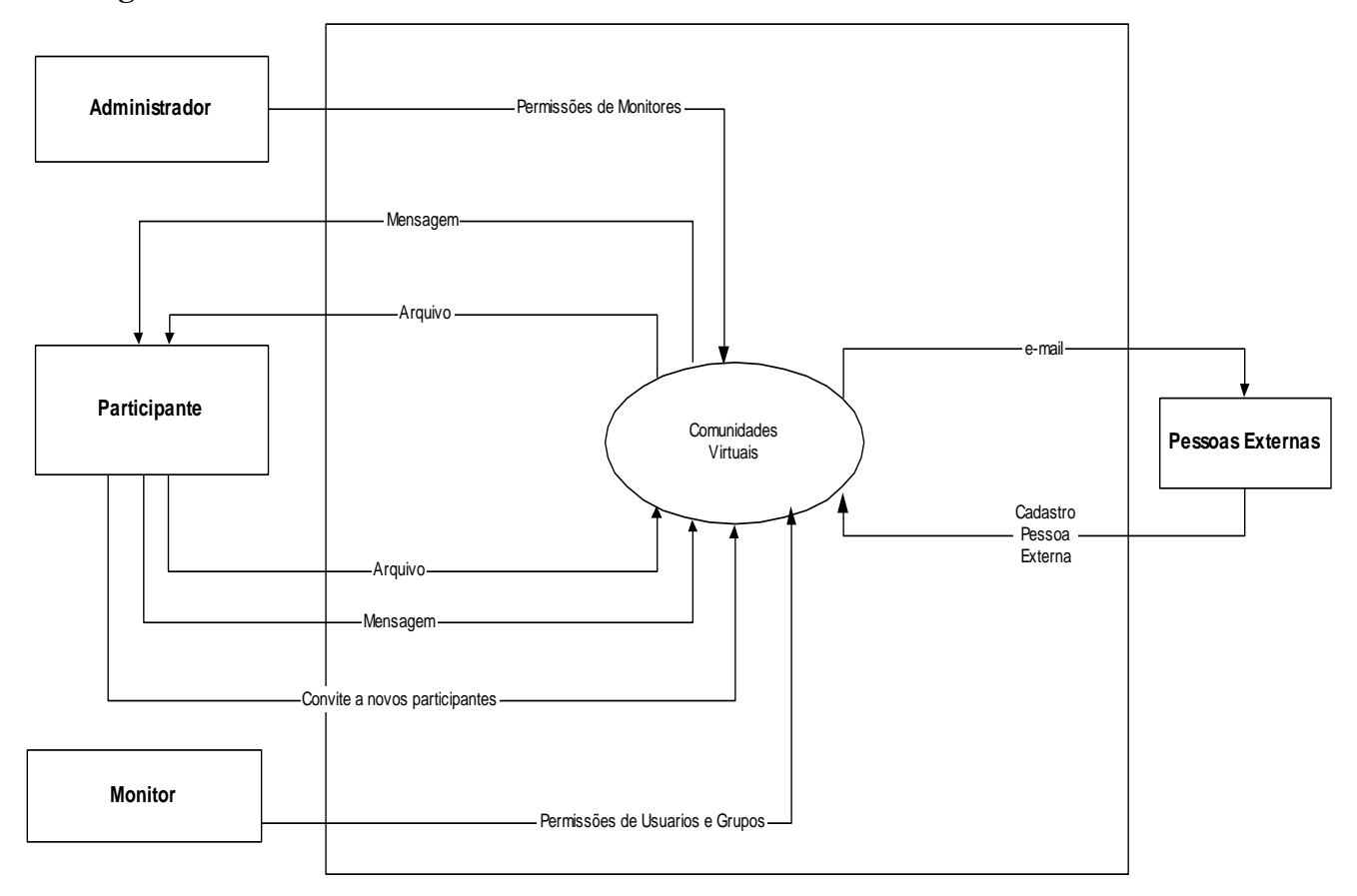

## <span id="page-13-2"></span>**2.2 Diagrama de Contexto**

**Fig.2 – Diagrama de Contexto**

#### <span id="page-14-0"></span>**2.3 Descrição das Entidades Externas**

#### **Pessoas Externas**

Recebem convites para participarem do fórum de discussão.

## **Administrador**

Acesso total e definem todas as permissões do sistema. Somente os administradores podem criar novas comunidades e nomear gestores.

#### **Monitor**

Têm total a acesso as comunidades a(s) qual(is) foi nomeado. Suas atribuições permitem controlar o acesso dos participantes e sua principal função é como moderador da(s) sua(s) comunidade(s).

## **Participante**

Tem acesso a comunidade a qual foi convidado. Tem permissão de convidar novos participantes e/ou convidados, incluir arquivos digitais, envio de mensagem aos participantes da comunidade e permissão de excluir os arquivos e/ou mensagem postada por si própria.

# <span id="page-14-2"></span><span id="page-14-1"></span>**2.4 Ambiente**

## **2.4.1 Ambiente Tecnológico Atual e Previsto**

Sistema Operacional Microsoft Windows 2000 server

Container WEB Microsoft IIS versão 5

Banco de Dados Microsoft SQL SERVER 2000

# <span id="page-14-3"></span>**2.4.2 Ambiente Físico Atual e Previsto**

1 Servidor INTEL Pentium 4 HT com 2.8 Ghz de clock interno, HD SCSI e/ou SATA de 80 Gb, e 512 Mb de Memória RAM. 1 Link de 1 Gb de velocidade.

# 3. ANÁLISE FUNCIONAL

#### <span id="page-15-1"></span><span id="page-15-0"></span>**3.1 Análise das necessidades e problemas diagnosticados**

A falta de uma ferramenta dinâmica que permita a comunicação e a junção das informações em um local centralizado, a falta de tempo dos participantes para as reuniões, o elevado custo de se manter um local próprio com material didático impresso e/ou áudio-visual, os custos com viagem dos participantes extraáreas e a necessidade de pessoas dedicadas para a integração destes.

#### <span id="page-15-2"></span>**3.2 Propostas de Solução**

Criação de um sistema WEB que permita a criação de comunidades virtuais com designação de monitores e administradores, permitindo a troca de qualquer tipo de dados digitais entre os participantes para a disseminação da gestão do conhecimento.

#### <span id="page-15-3"></span>**3.3 Benefícios esperados com a implantação do sistema**

Este projeto propõe organizar uma comunidade que seja capaz de se expandir e crescer de acordo com as necessidades de suas comunidades, porém atacando um dos principais problemas da Internet, a falta de monitoramento e direcionamento das atividades.

# <span id="page-16-0"></span>**3.4 Relação das principais telas de entradas de dados**

- Alterar cadastro de participante
- Cadastro de novos participantes
- Gerenciar componentes do grupo
- Grupo em edição
- Incluir novo grupo
- Tela principal
- Incluir nova mensagem no fórum

# <span id="page-16-1"></span>**3.5 Relação de consultas**

- **•** Pesquisar Grupos
- Pesquisar Participantes
- Gerenciar componentes do grupo

# <span id="page-16-2"></span>**3.6 Relação de relatórios**

- Relatório de convites enviados.
- Relatório de monitores escalados.

### 4. MODELAGEM FUNCIONAL

#### DIAGRAMA DE FLUXO DE DADOS

# <span id="page-17-1"></span><span id="page-17-0"></span>**4.1 Diagrama de Fluxo de Dados – DFD Nível 0**

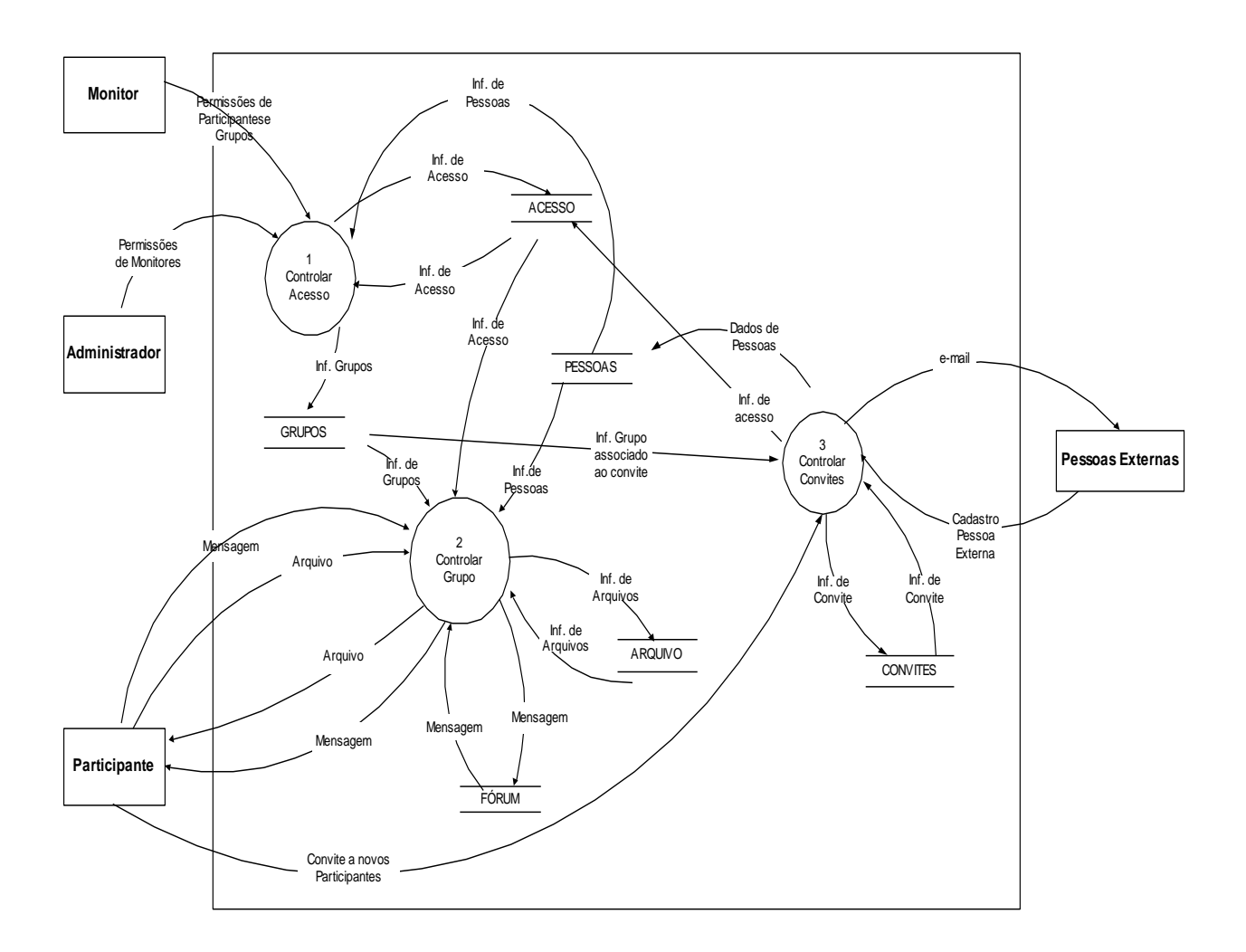

**Fig.3 – DFD Nível 0**

# <span id="page-18-0"></span>**4.2 Decomposição DFD – nível 1 - Processo Controle de Acesso**

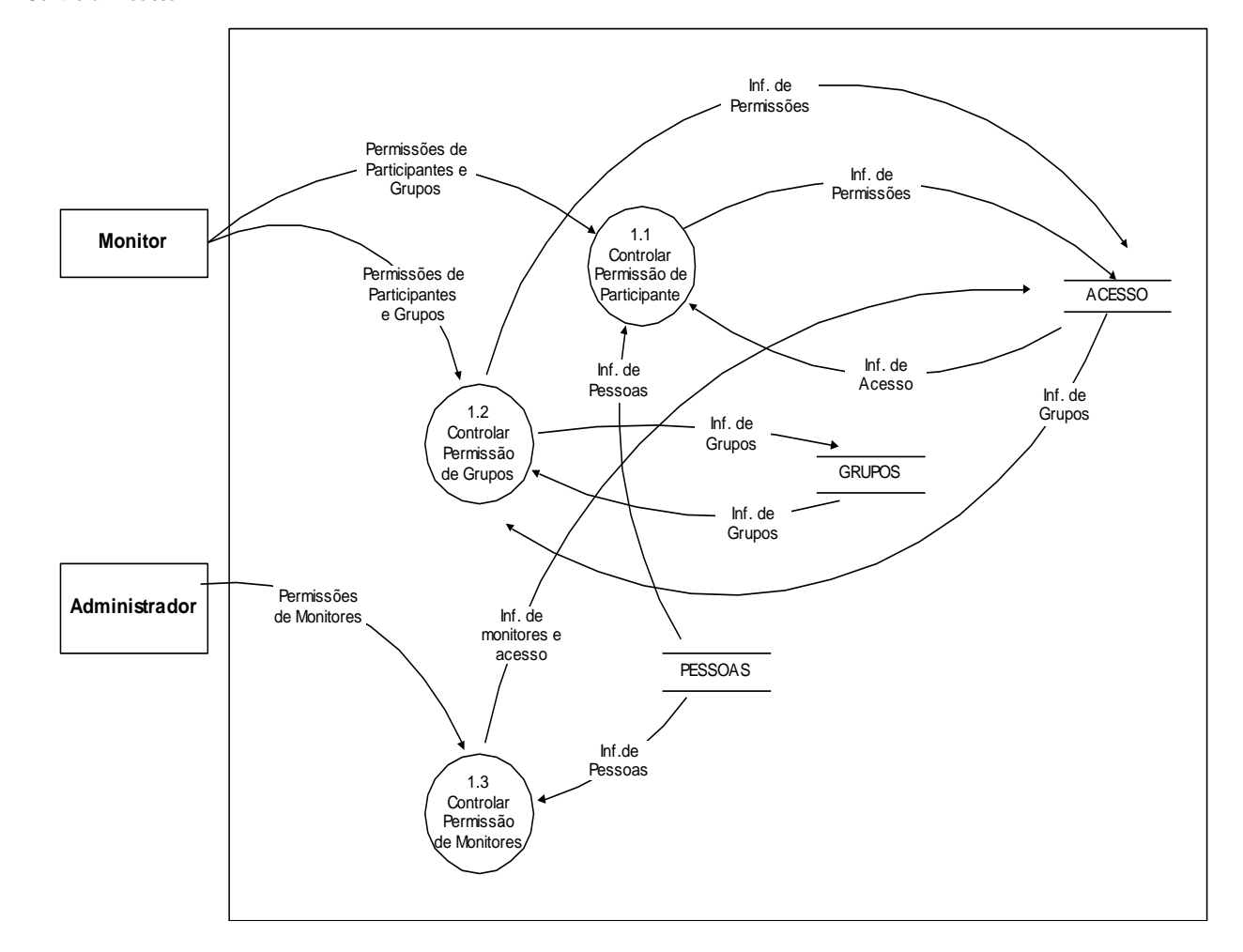

**1 - Controlar Acesso**

**Fig.4 – DFD Nível 1 – Controle de Acesso**

# <span id="page-19-0"></span>**4.3 Decomposição DFD – nível 1 – Processo Controlar Grupo**

#### **2 - Controlar Grupo**

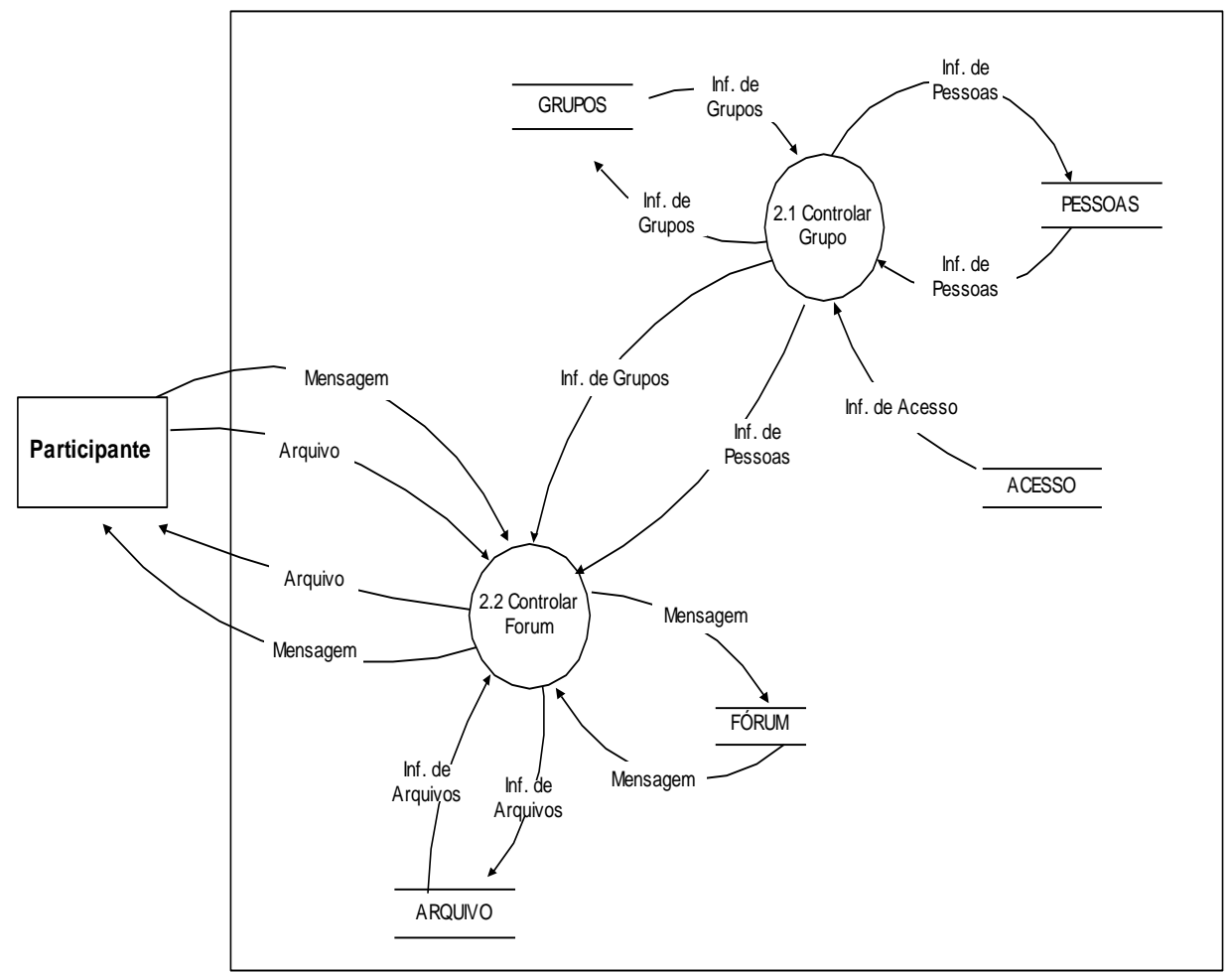

**Fig.5 – DFD Nível 1 – Controlar Grupo**

# <span id="page-20-0"></span>**4.4 Decomposição DFD – nível 1 – Processo Controlar Convites**

#### **3 - Controlar Convites**

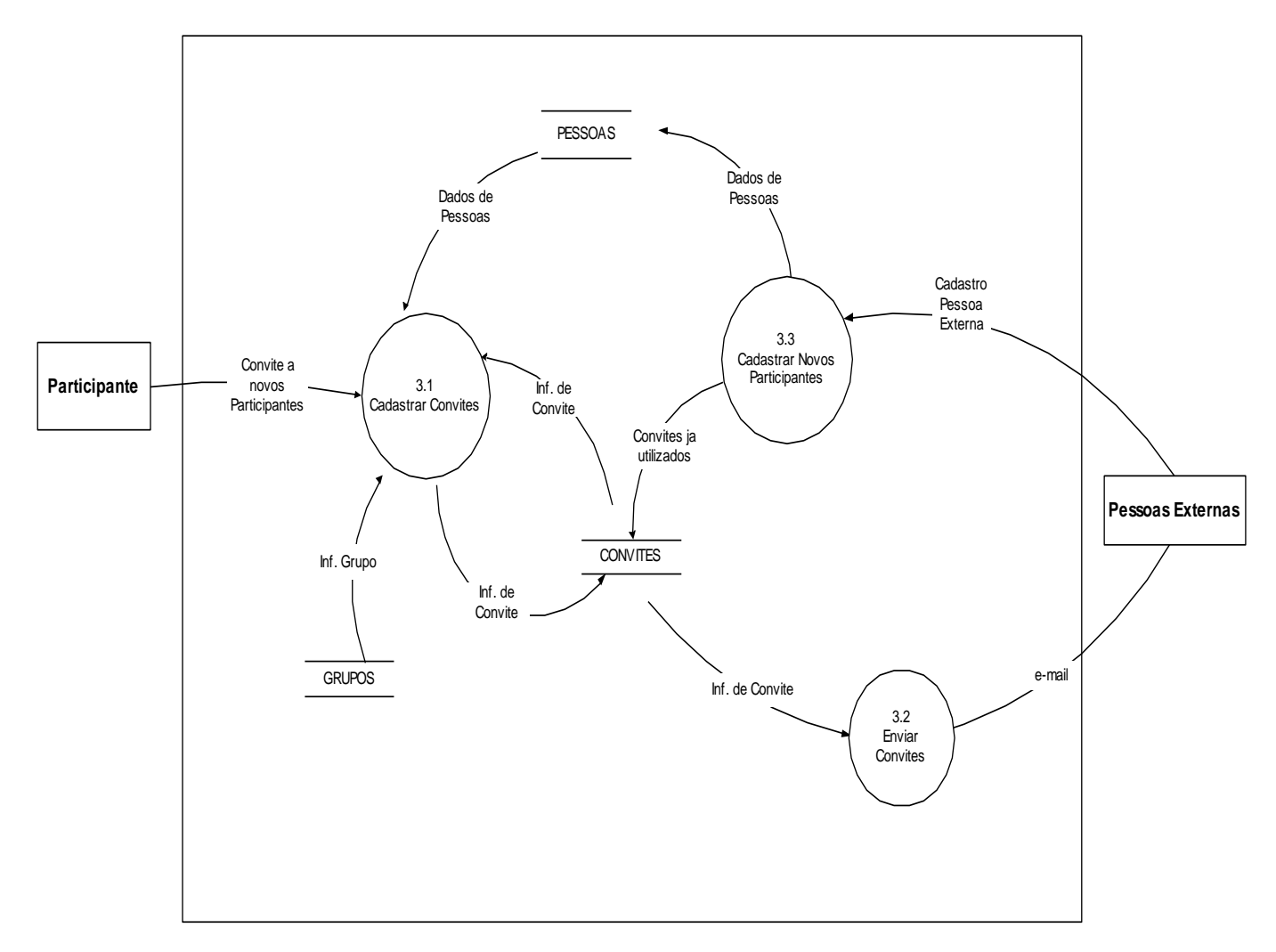

**Fig.6 – DFD Nível 1 – Controlar Convites**

#### <span id="page-21-0"></span>**4.5 Descrição dos Processos**

## **Processos – DFD Nível 0**

## **Usuários**

Participantes, Monitores, Administradores e Pessoas Externas.

#### **Principais funções (serviços)**

Controlar acesso, controlar grupo e controlar convites.

# **Dados de Entrada**

Cadastro de Grupos, usuários e convites.

Informações sobre participantes, monitores e grupos.

Cadastro de fóruns, mensagens e informações de arquivos

Envio de arquivos

Registro das informações de acesso

## **Dados de Saídas (resultados produzidos)**

Envio de convites (e-mail), relação de participantes, monitores e grupos e cadastrados.

Envio de Arquivos e mensagens.

Relação das informações de acesso e fóruns.

Relatório de convites enviados e Relatório de monitores escalados.

## **Dados mantidos**

Históricos (mensagens e arquivos), participantes cadastrados, convites enviados, informações de permissões de acesso e pessoas.

## **Processos – DFD Nível 1**

# **DFD Nível 1 - Controlar Acesso**

# **Usuários**

Monitores e Administradores.

# **Principais funções (serviços)**

Controlar permissão de participante, permissão de grupo e permissão de monitores.

# **Dados de Entrada**

Informações de permissões de participantes

Informações de permissões de grupos.

Informações de permissões de monitores.

## **Dados de Saídas (resultados produzidos)**

Relação de participantes, monitores e grupos e cadastrados.

Relação das informações de acesso e fóruns.

Relatório de monitores escalados.

# **Dados mantidos**

Informações de permissões de acesso de monitores e participantes.

# **DFD Nível 1 - Controlar Grupo**

**Usuários**

Participante.

# **Principais funções (serviços)**

Controlar grupo e Controlar Fórum

## **Dados de Entrada**

Mensagens, arquivos.

# **Dados de Saídas (resultados produzidos)**

Arquivos e mensagens.

#### **Dados mantidos**

Mensagens e arquivos

# **DFD Nível 1 - Controlar Convites**

## **Usuários**

Participantes e Pessoas Externas.

# **Principais funções (serviços)**

Cadastrar convites, Enviar convites e Cadastrar novos participantes.

# **Dados de Entrada**

Cadastro de convites.

Cadastro de Pessoas Externas.

# **Dados de Saídas (resultados produzidos)**

Envio de convites (e-mail)

Relatório de convites enviados

## **Dados mantidos**

Cadastro de novos participantes e convites enviados

# 5. MODELO DE DADOS

# <span id="page-25-1"></span><span id="page-25-0"></span>**5.1 Descrição dos Fluxos de Dados**

**Legenda: EE – Entidade Externa DD – Depósito de Dados**

# <span id="page-25-2"></span>**5.1.1 Descrição dos Fluxos de Captação de Dados**

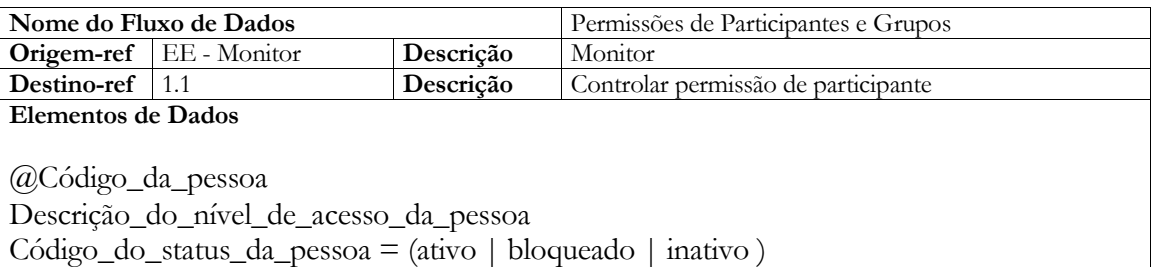

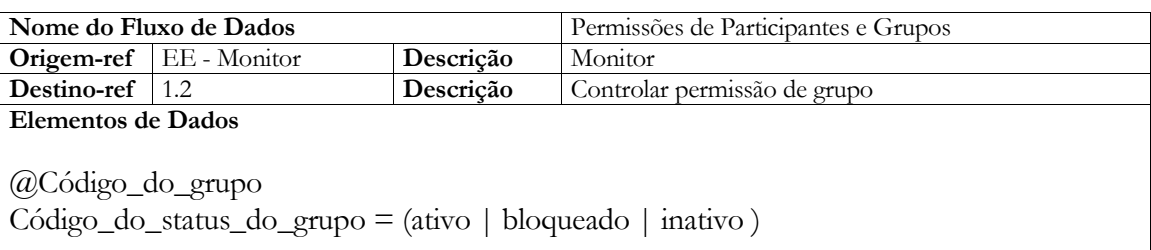

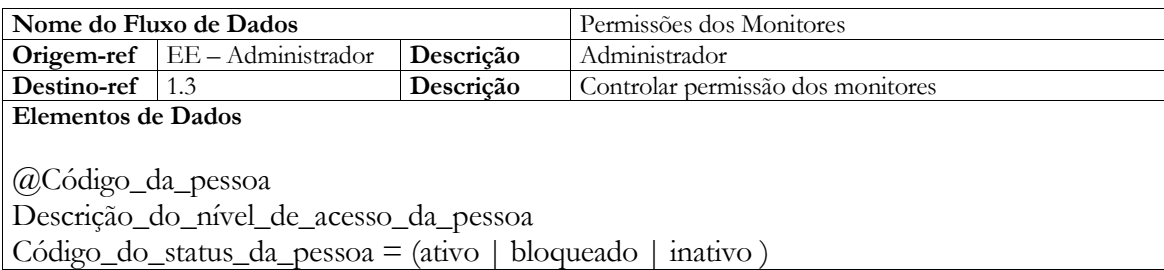

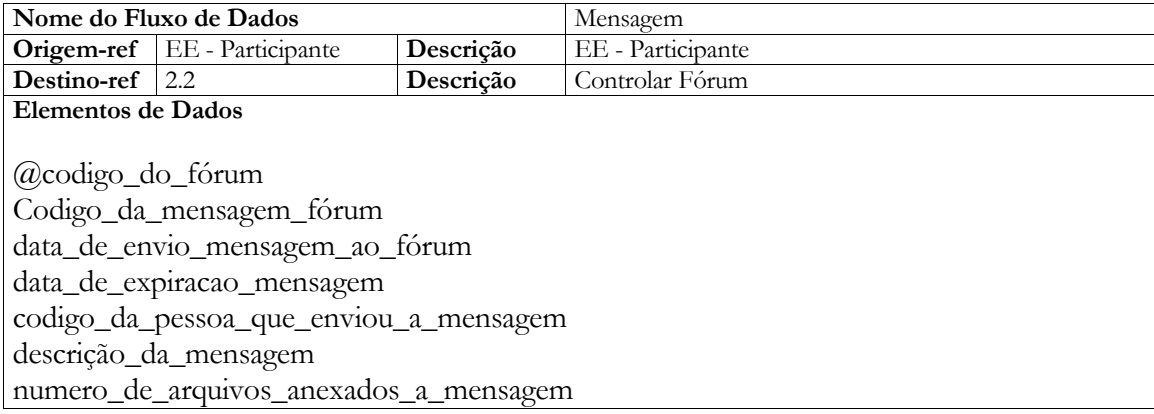

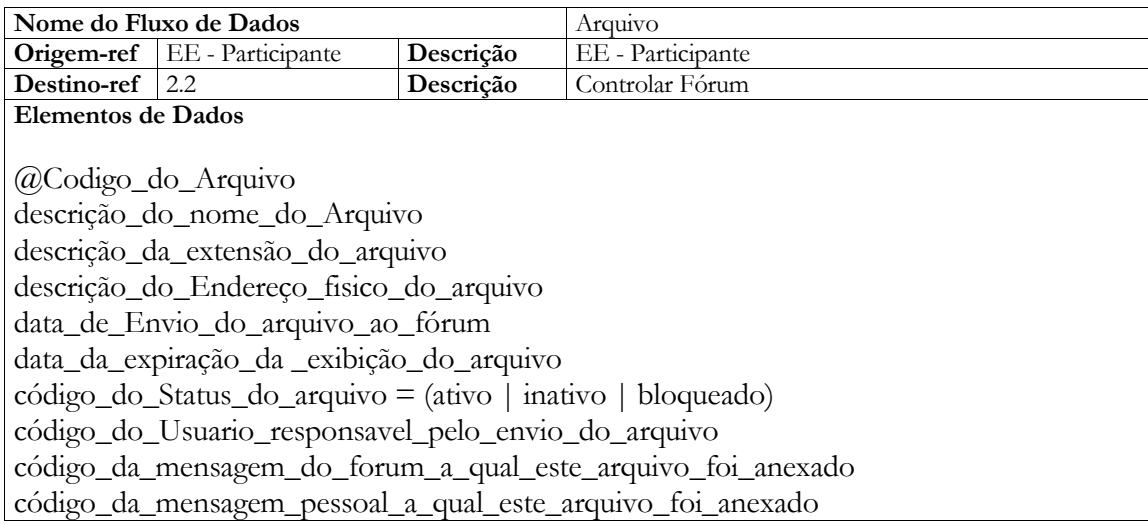

**Tabela 2 – Descrição dos Fluxos de Captação de Dados.**

# <span id="page-27-0"></span>**5.1.2 Descrição dos Fluxos de Saída de Dados**

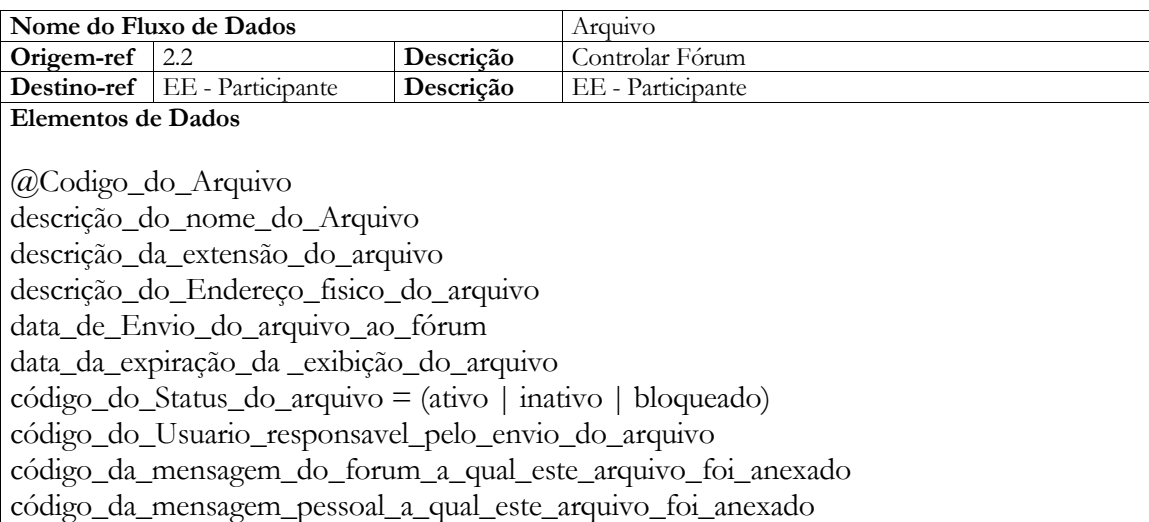

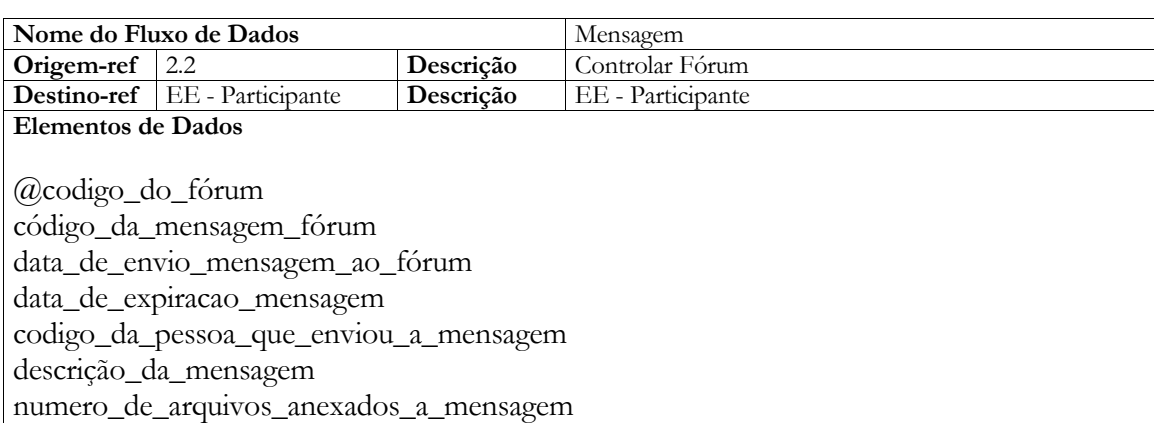

**Tabela 3 – Descrição dos Fluxos de Saídas de Dados**

# 6. MODELO ENTIDADE RELACIONAMENTO

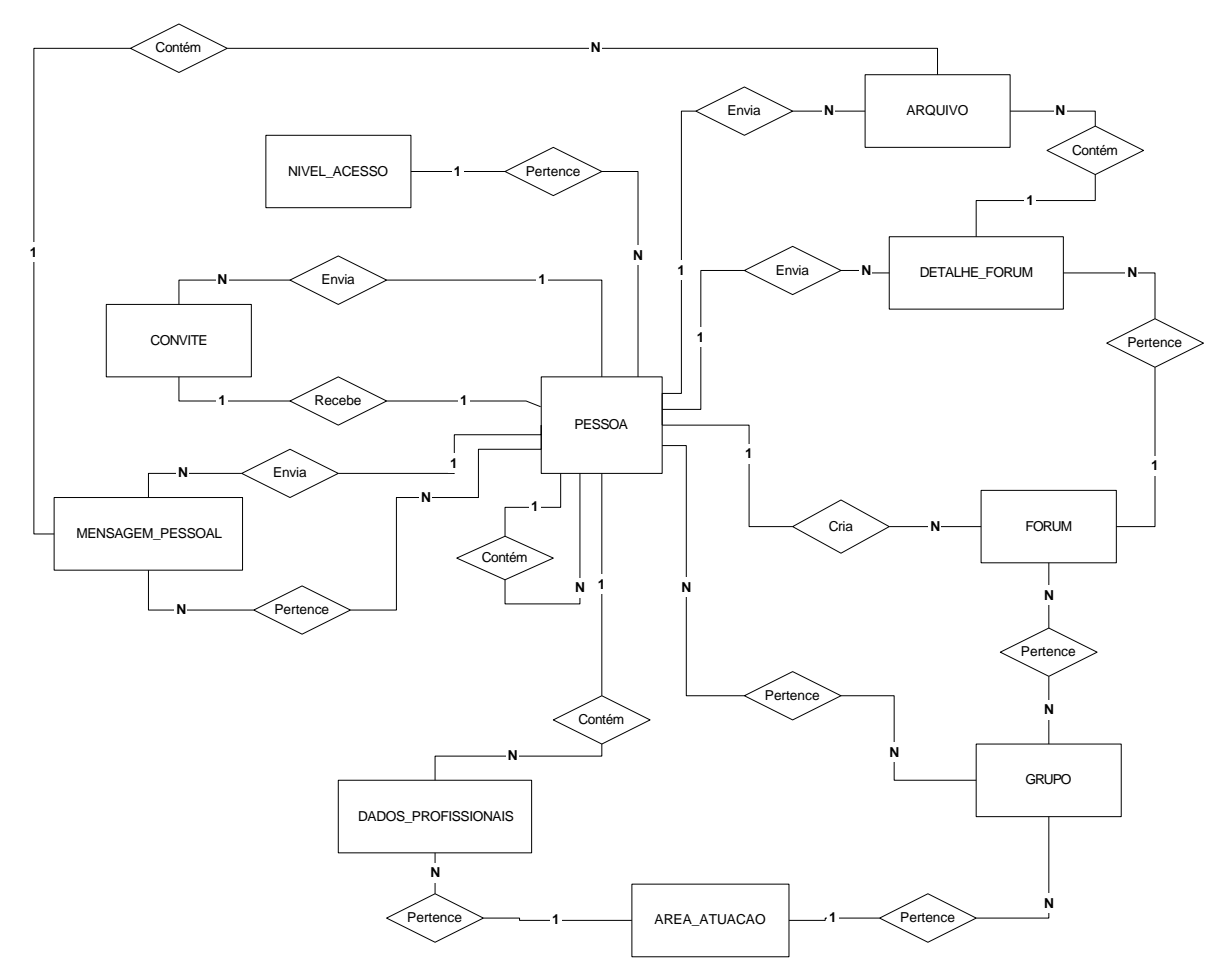

# <span id="page-28-1"></span><span id="page-28-0"></span>**6.1 MER Conceitual**

**Fig.7 – MER Conceitual**

# <span id="page-28-2"></span>**6.2 MER de Implementação**

Em anexo I

# <span id="page-28-3"></span>**6.3 Tabelas TB\_ARQUIVO**

Define as áreas de atuação profissional de cada usuário cadastrado no sistema.

## **TB\_CONVITE**

Arquiva as solicitações de envio e recebimento de convite, bem como a relação entre os participantes e os convidados.

## **TB\_DADOS\_PESSOAIS**

Arquiva os dados profissionais do usuário.

## **TB\_DETALHE\_FORUM**

Arquiva as mensagens enviadas e correlacionar com os arquivos e participantes dos grupos e fóruns.

## **TB\_FORUM**

Arquiva informações sobre os fóruns e correlacionar com os participantes e grupos.

## **TB\_GRUPO**

Arquiva dos sobre os grupos e correlaciona com os usuários e monitores.

#### **TB\_MENSAGEM\_PESSOAL**

Arquiva as mensagens enviadas em private, fora da área do fórum. Correlacionam os usuários envolvidos.

## **TB\_PESSOA**

Arquiva dados de pessoa, independente do seu status.

## **TB\_PESSOA\_GRUPO**

Define e relaciona as pessoas que participam do mesmo grupo

# **TB\_AREA\_ATUACAO**

Define as áreas de atuação profissional de cada usuário cadastrado no sistema.

# **TB\_NIVEL\_ACESSO**

Define o nível do acesso do usuário (administrador, monitor ou participante).

# **TB\_STATUS**

Define o se o usuário está ativo, bloqueado ou cancelado.

# **TB\_PESSOAS\_RELACIONADAS**

Definem e relacionam as pessoas que enviaram convites entre si.

## <span id="page-30-0"></span>**6.4 Dicionário de Dados**

## **Tabela TB\_Area de Atuação**

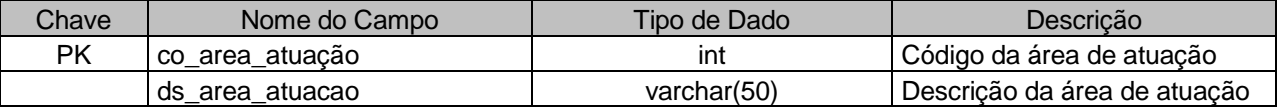

**Tabela 4 – Dicionário de Dados TB\_Area\_de\_Atuação**

#### **Tabela TB\_Arquivo**

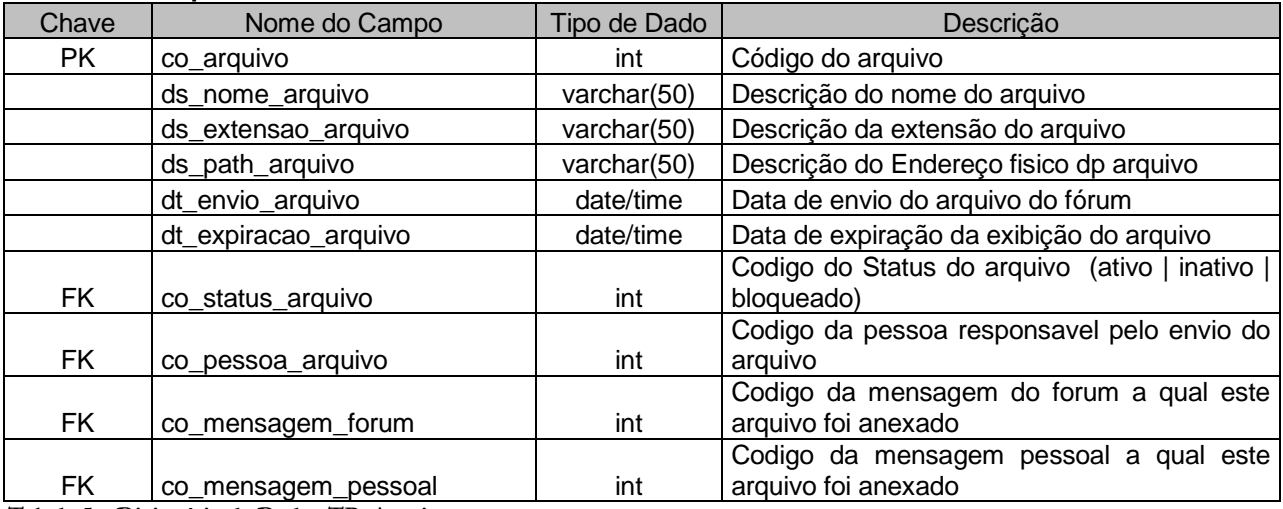

**Tabela 5 – Dicionário de Dados TB\_Arquivo**

## **Tabela TB\_Convite**

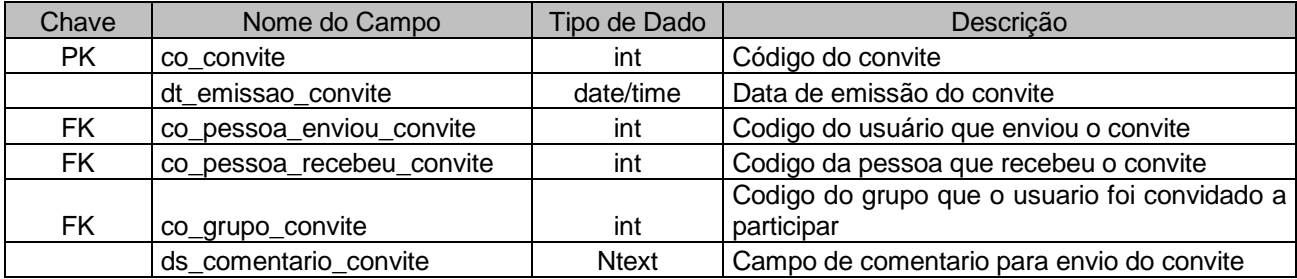

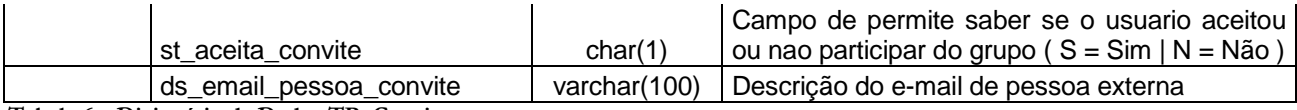

**Tabela 6 – Dicionário de Dados TB\_Convite**

#### **Tabela TB\_Dados\_Pessoais**

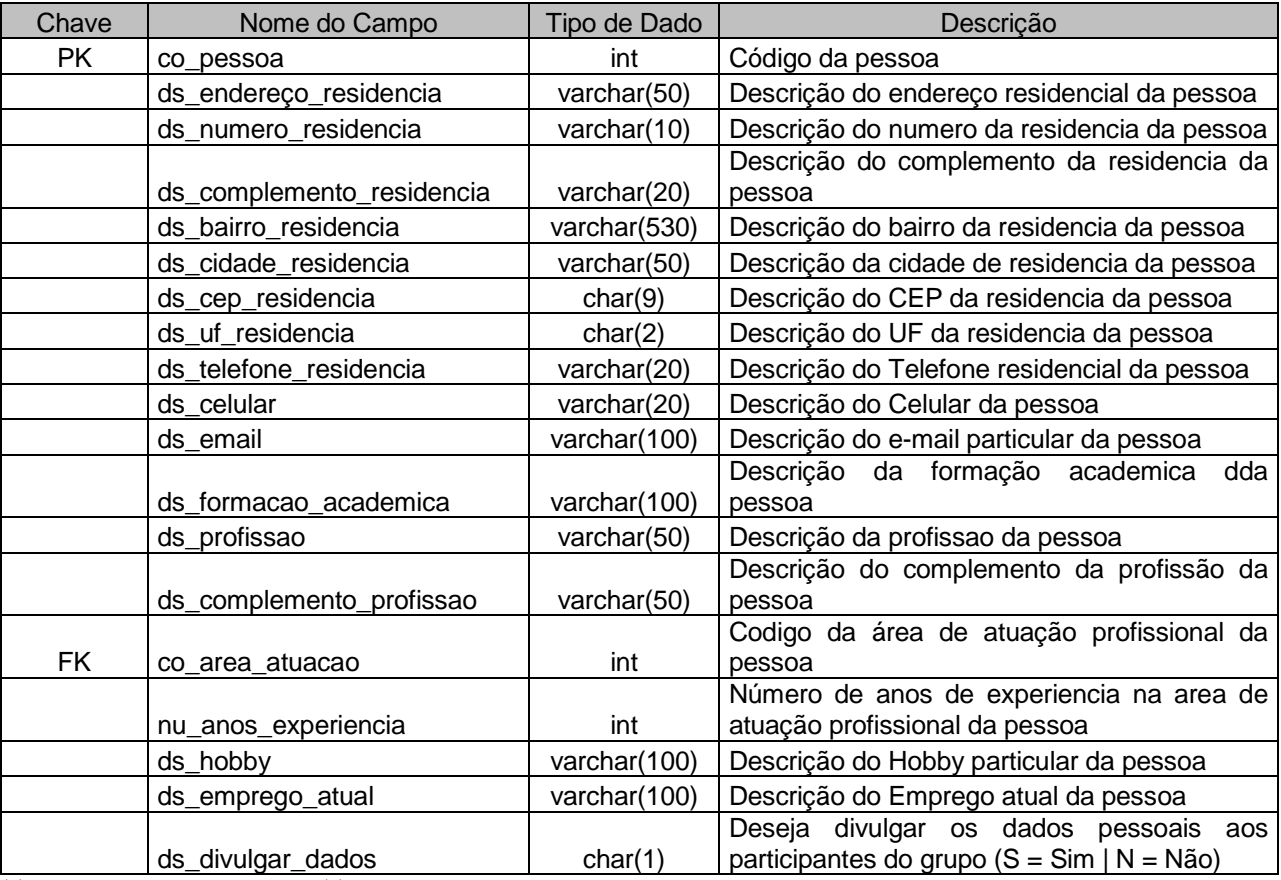

**Tabela 7 – Dicionário de Dados TB\_Dados\_Pessoais**

## **Tabela TB\_Detalhes\_Forum**

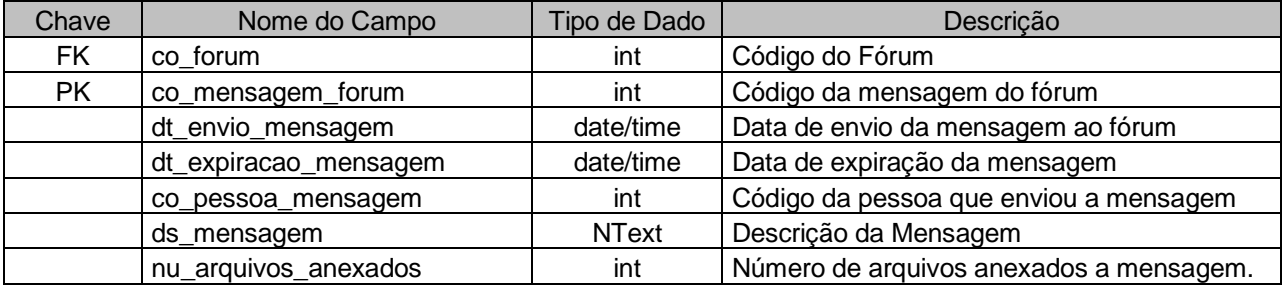

**Tabela 8 – Dicionário de Dados TB\_Detalhes\_Forum**

#### **Tabela TB\_Forum**

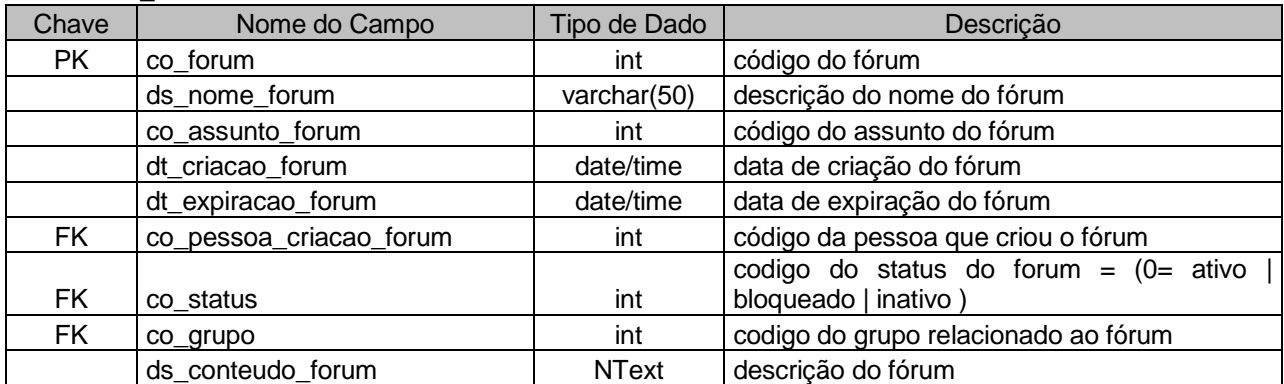

**Tabela 9 – Dicionário de Dados TB\_Forum**

## **Tabela TB\_Grupo**

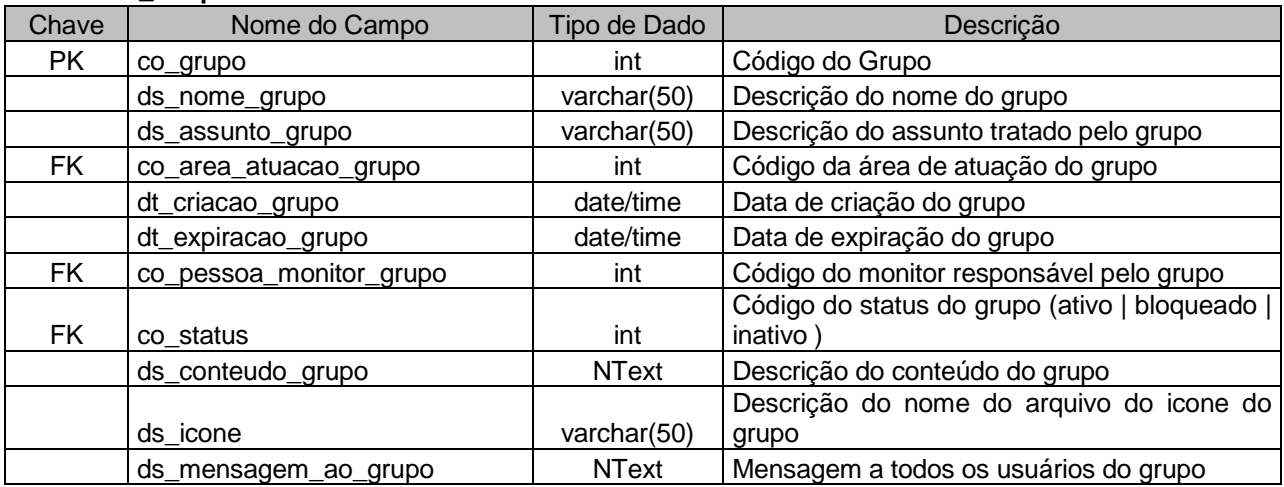

**Tabela 10 – Dicionário de Dados TB\_Grupo**

## **Tabela TB\_Mensagem\_pessoal**

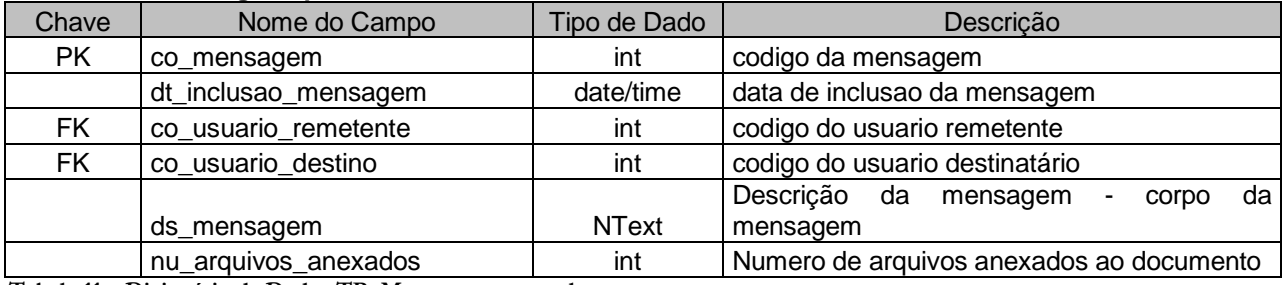

**Tabela 11 – Dicionário de Dados TB\_Mensagem\_pessoal**

#### **Tabela TB\_Nivel\_Acesso**

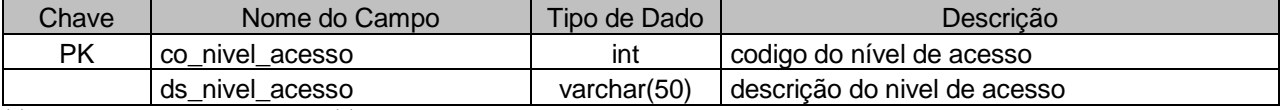

**Tabela 12 – Dicionário de Dados TB\_Nivel\_Acesso**

#### **Tabela TB\_Pessoa**

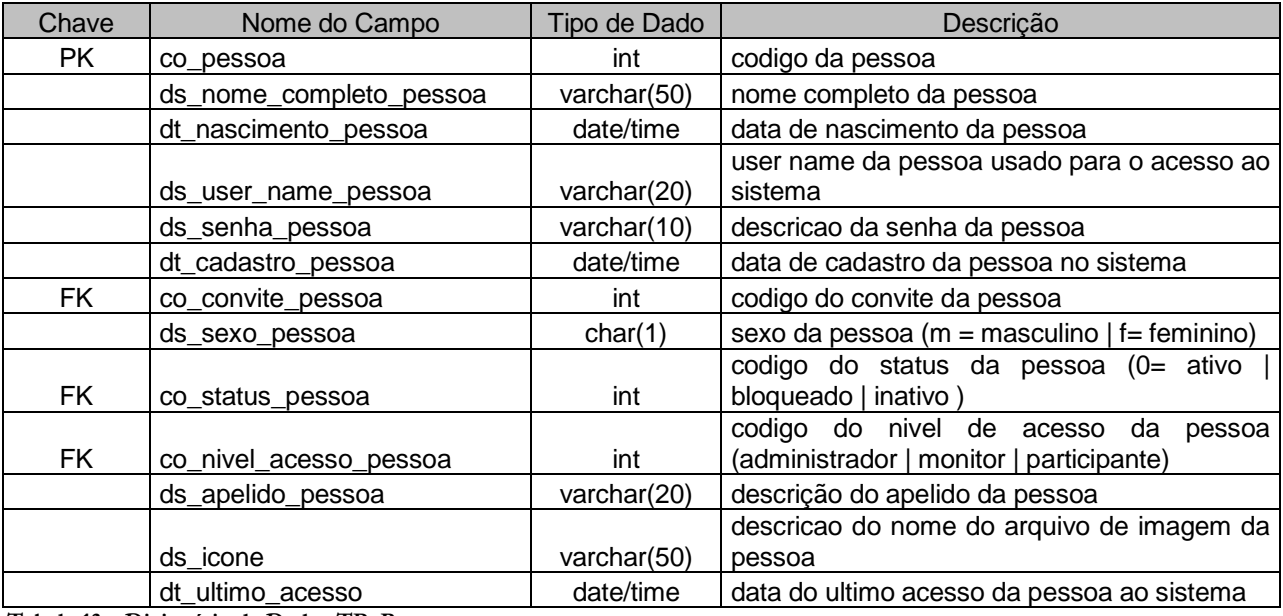

**Tabela 13 – Dicionário de Dados TB\_Pessoa**

### **Tabela TB\_Pessoa\_Grupo**

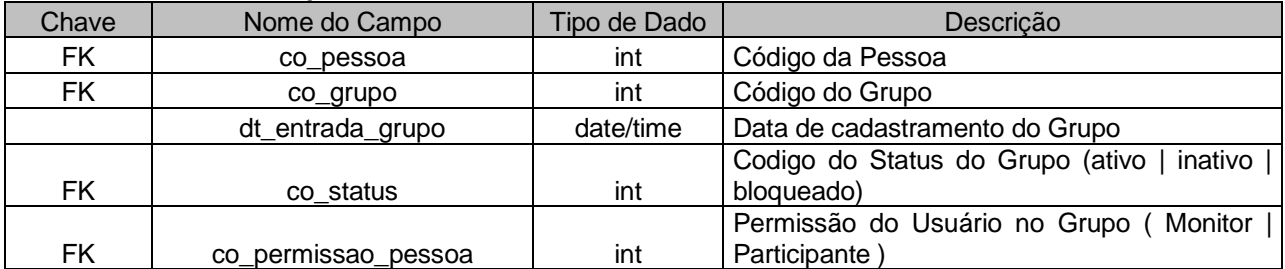

**Tabela 14 – Dicionário de Dados TB\_Pessoa\_Grupo**

#### **Tabela TB\_Pessoas\_relacionadas**

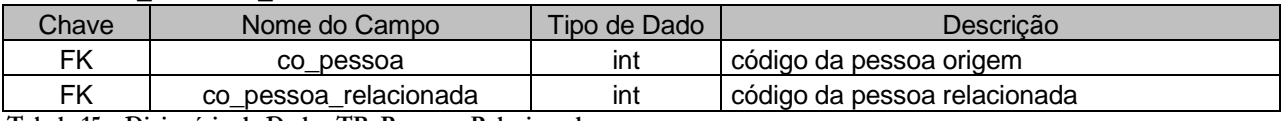

**Tabela 15 – Dicionário de Dados TB\_Pessoas\_Relacionadas**

## **Tabela TB\_Status**

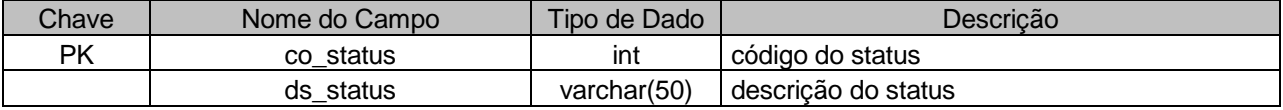

**Tabela 16 – Dicionário de Dados TB\_Status**

## 7. PROGRAMAS

### <span id="page-34-1"></span><span id="page-34-0"></span>**7.1 Relação e Objetivos dos Programas**

#### **Participante**

**Objetivo**: Incluir, alterar o cadastro do participante.

**Descrição**: Este programa é responsável pela manutenção do cadastro do participante no sistema.

#### **Gerenciar Grupos**

**Objetivo**: Alterar os dados do grupo, acesso dos participantes e monitores do grupo.

**Descrição**: Este programa é responsável pelo gerenciamento e manutenção das permissões de participantes e monitores em cada grupo do sistema.

# **Convite**

**Objetivo**: Enviar um e-mail para uma Pessoa Externa ou um Participante já cadastrado no sistema, convidando para participar de um determinado grupo de discussões.

**Descrição**: Este programa é responsável pelo envio de convites a novos usuários, incluindo-os automaticamente ao novo grupo a qual foi convidado.

#### **Grupo Pesquisa**

**Objetivo**: Pesquisa destinada aos grupos e usuários cadastrados no sistema.

**Descrição**: Este programa é uma ferramenta de busca e pesquisa destinada aos grupos e usuários cadastrados no sistema.

## **Tela de Mensagens**

**Objetivo**: Incluir e visualizar mensagens e arquivos em anexo dentro de um grupo de discussões..

**Descrição**: Este programa é responsável pela inclusão e visualização das mensagens no fórum escolhido, dentro de um grupo de discussão. Permite também anexar arquivos a esta mensagem.

## **Tela Principal**

**Objetivo**: Permitir a inicialização das atividades do sistema.

**Descrição**: Este programa é responsável por iniciar o sistema e mostrar um resumo geral de todas as mensagens, arquivos recebidos, convites enviados e o número de pessoas e grupos disponíveis para a interação..

#### <span id="page-35-0"></span>**7.2 Padrões e Convenções utilizados nas telas**

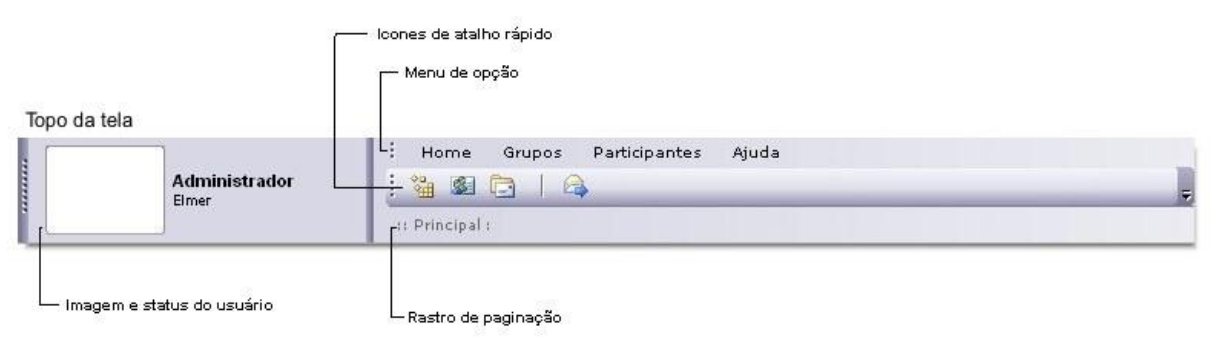

# **Topo da página**

**Fig.8 – Topo da Página**

# **Caixa de Exibição e seleção de participantes do grupo**

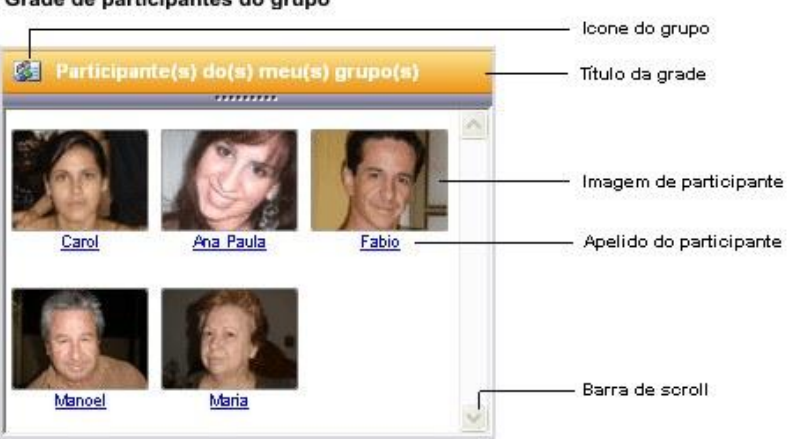

Grade de participantes do grupo

**Fig.9 – Caixa de exibição e seleção de participantes**

## **Caixa de Exibição e seleção de Grupo**

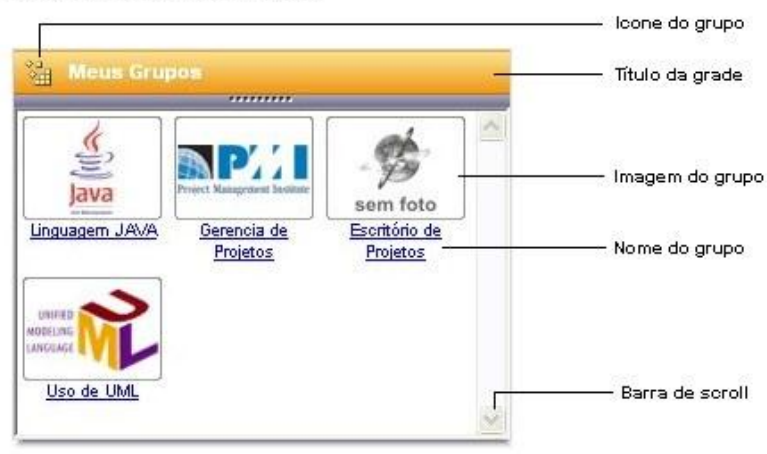

Grade de grupos relacionados

**Fig.10 – Caixa de exibição e seleção de Grupo**

# **Grades**

#### Grade de mensagem

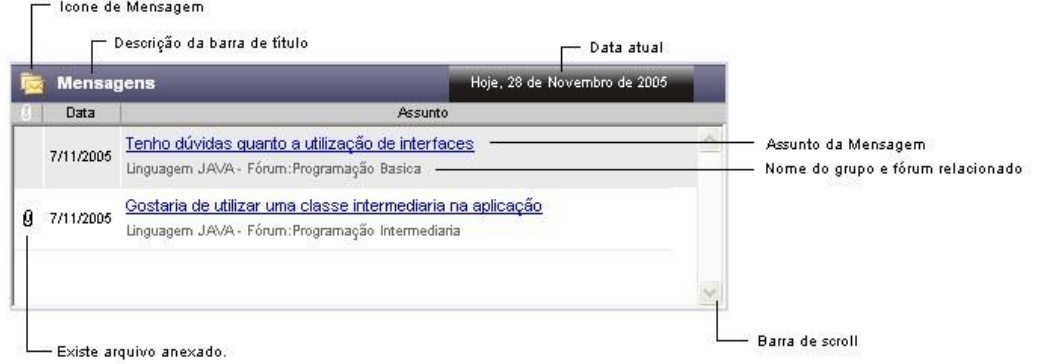

**Fig.11 – Modelo de grades utilizadas nas aplicações**

# **Rodapé da página**

#### Rodapé das Páginas

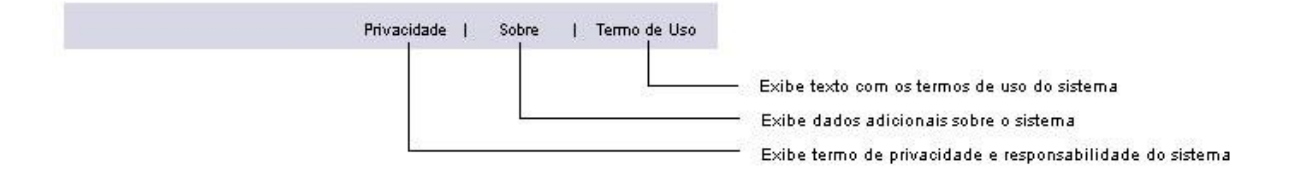

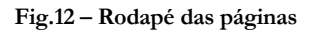

# <span id="page-38-0"></span>**7.3 Padrões e Convenções utilizados nos relatórios**

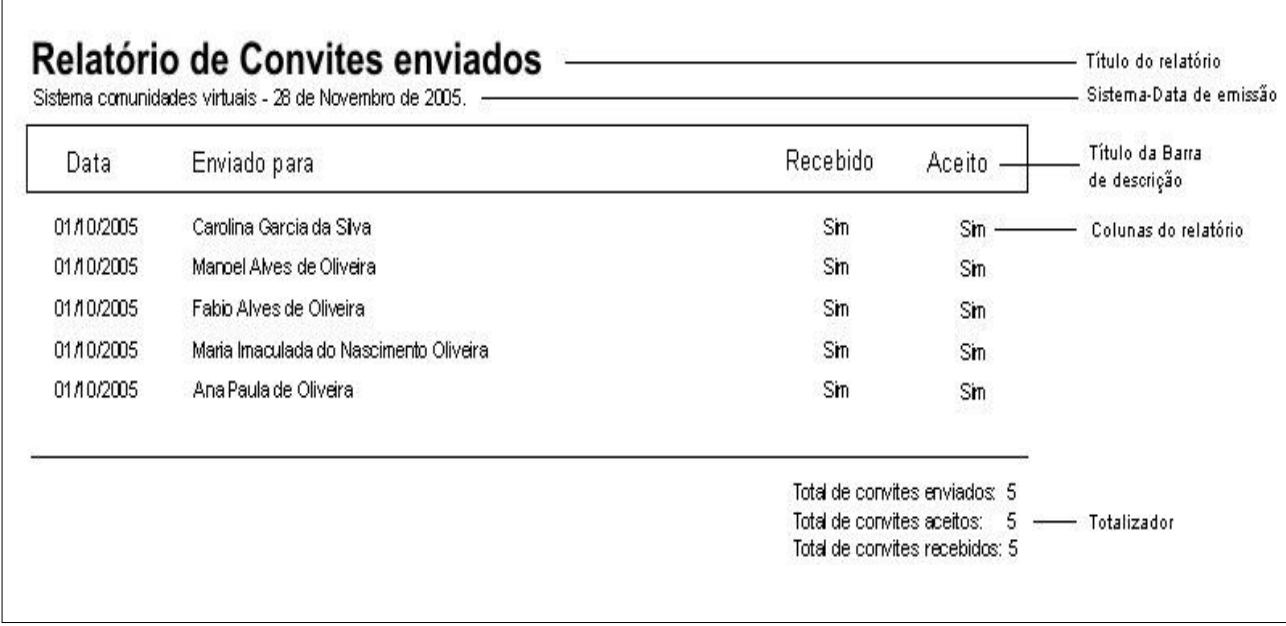

**Fig.13 – Padrões de Relatório**

## <span id="page-39-0"></span>**7.4 Prototipação do Sistema**

# **ALTERAR CADASTRO DE PARTICIPANTE**

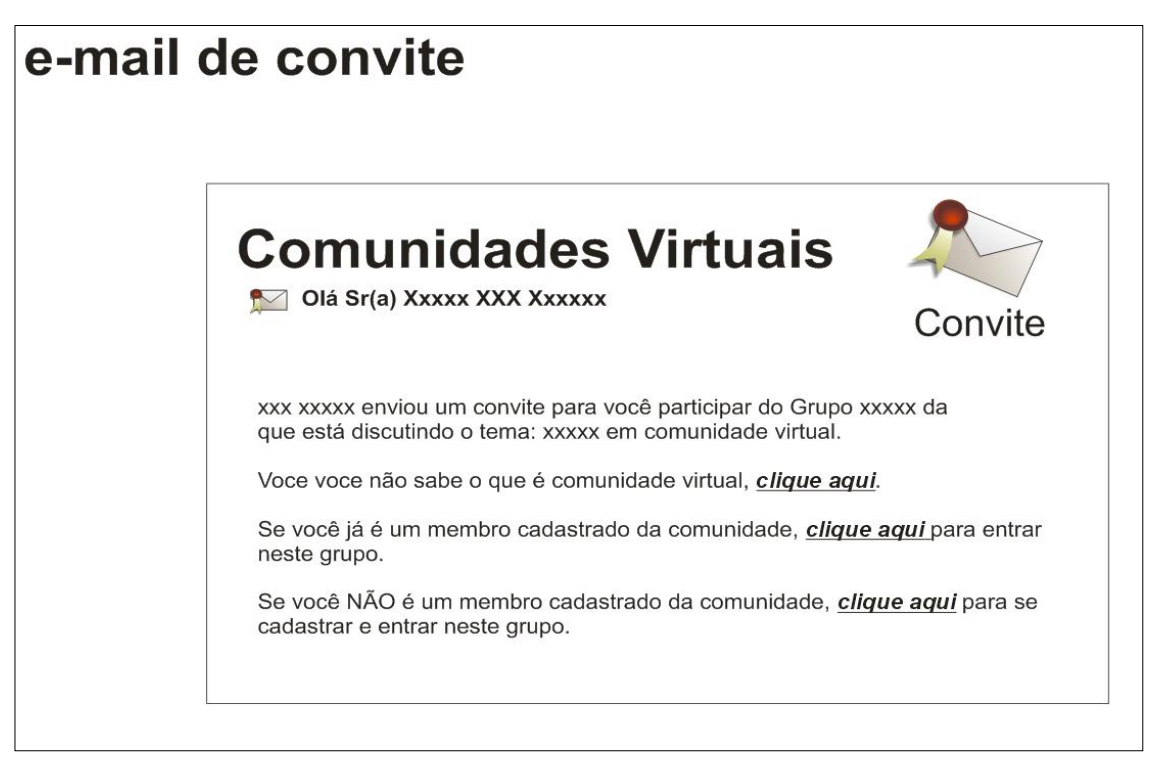

**Fig.14 – Protótipo do e-mail de convite**

**Descrição**: Enviar um e-mail para uma Pessoa Externa ou um Participante já cadastrado no sistema, convidando para participar de um determinado grupo de discussões.

# **TELA DE LOGIN**

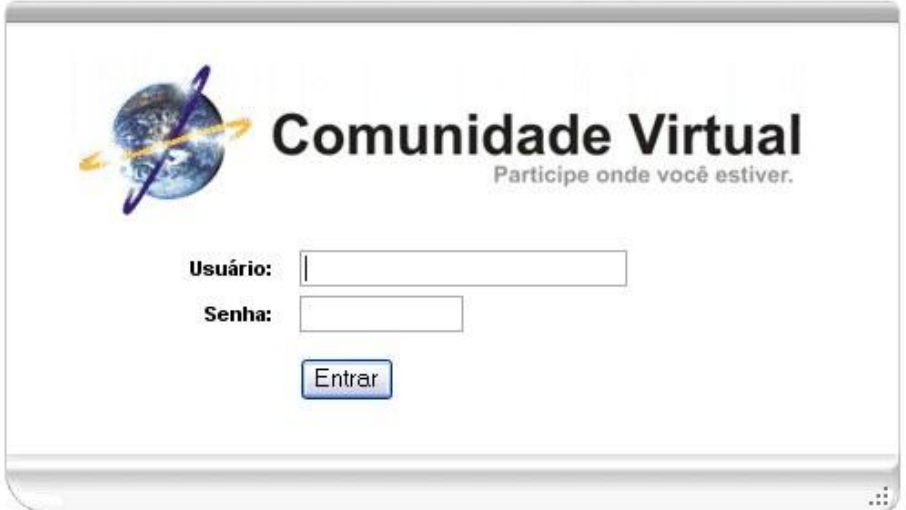

**Fig.15 – Protótipo da Tela de Login**

**Descrição**: Entrada de dados para validar usuário no sistema.

# **TELA PRINCIPAL**

.

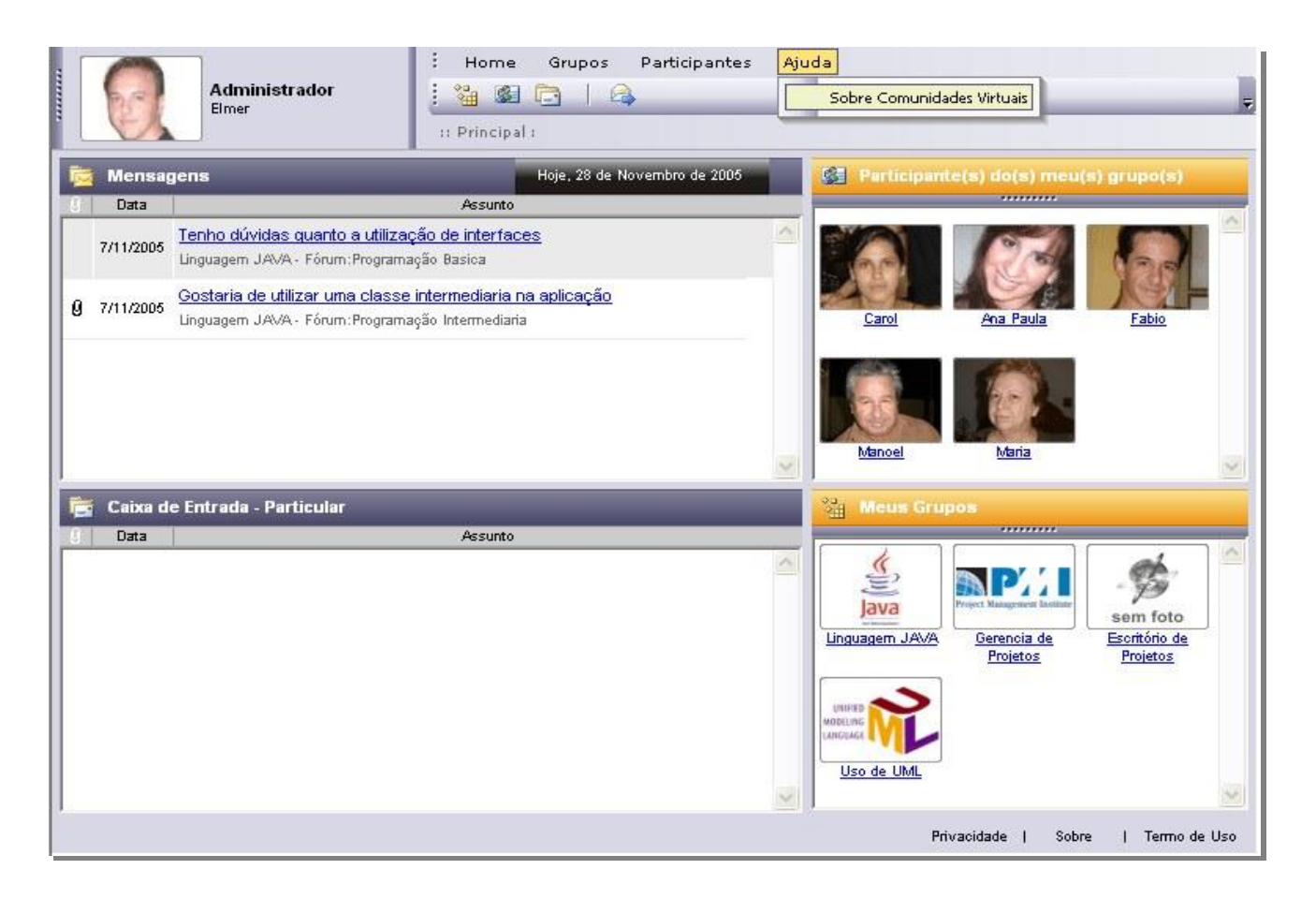

**Fig.16 – Protótipo da Tela Principal**

**Descrição**: Iniciar o sistema e mostrar um resumo geral de todas as mensagens, arquivos recebidos, convites enviados e o número de pessoas e grupos disponíveis para a interação.

# **TELA DE GRUPOS**

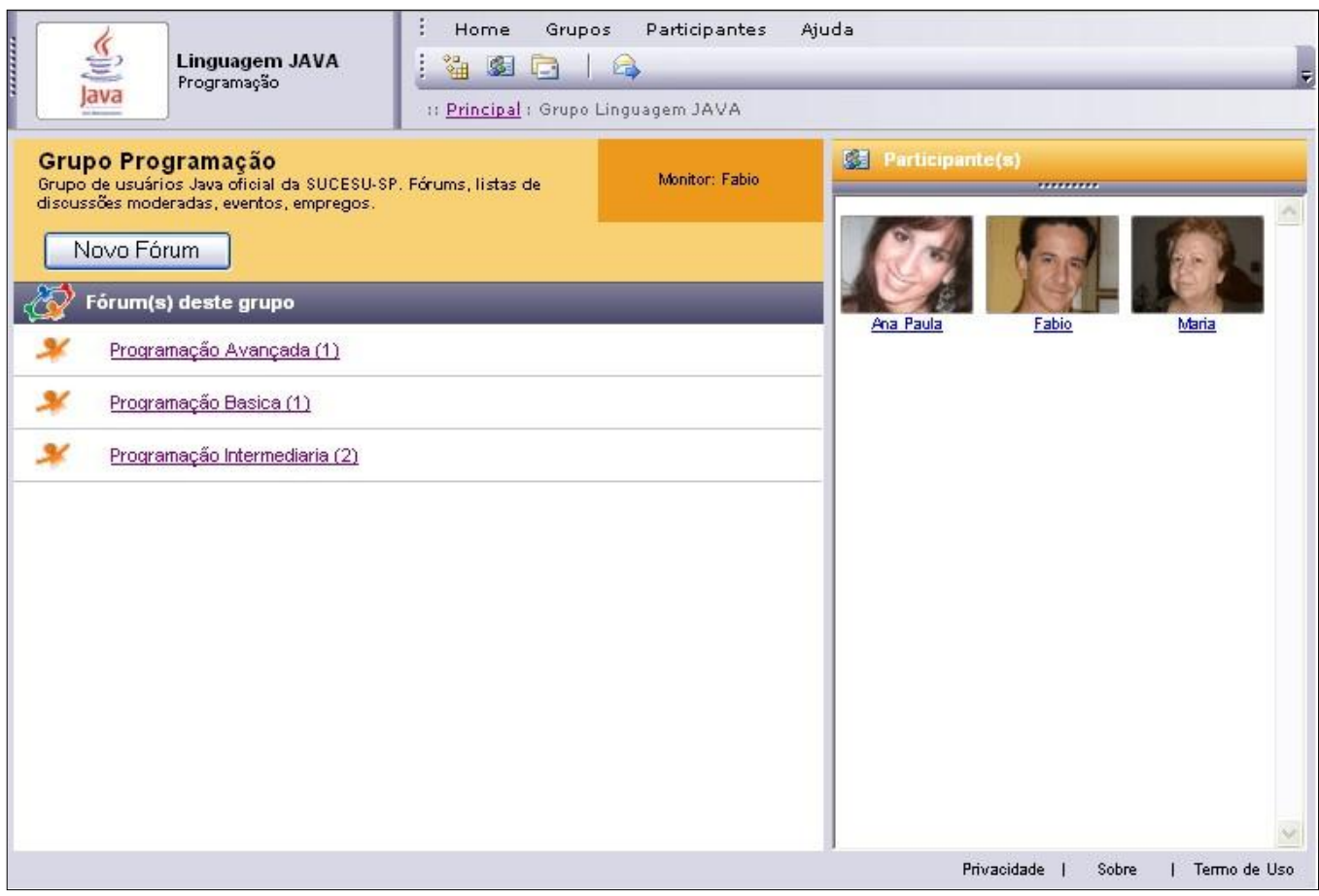

#### **Fig.17 – Protótipo da Tela de Grupos**

**Descrição**: Esta tela filtra e exibe todos os fóruns que fazem parte de um determinado grupo, bem como seus participantes.

# **TELA ENVIAR MENSAGEM E ANEXAR ARQUIVO**

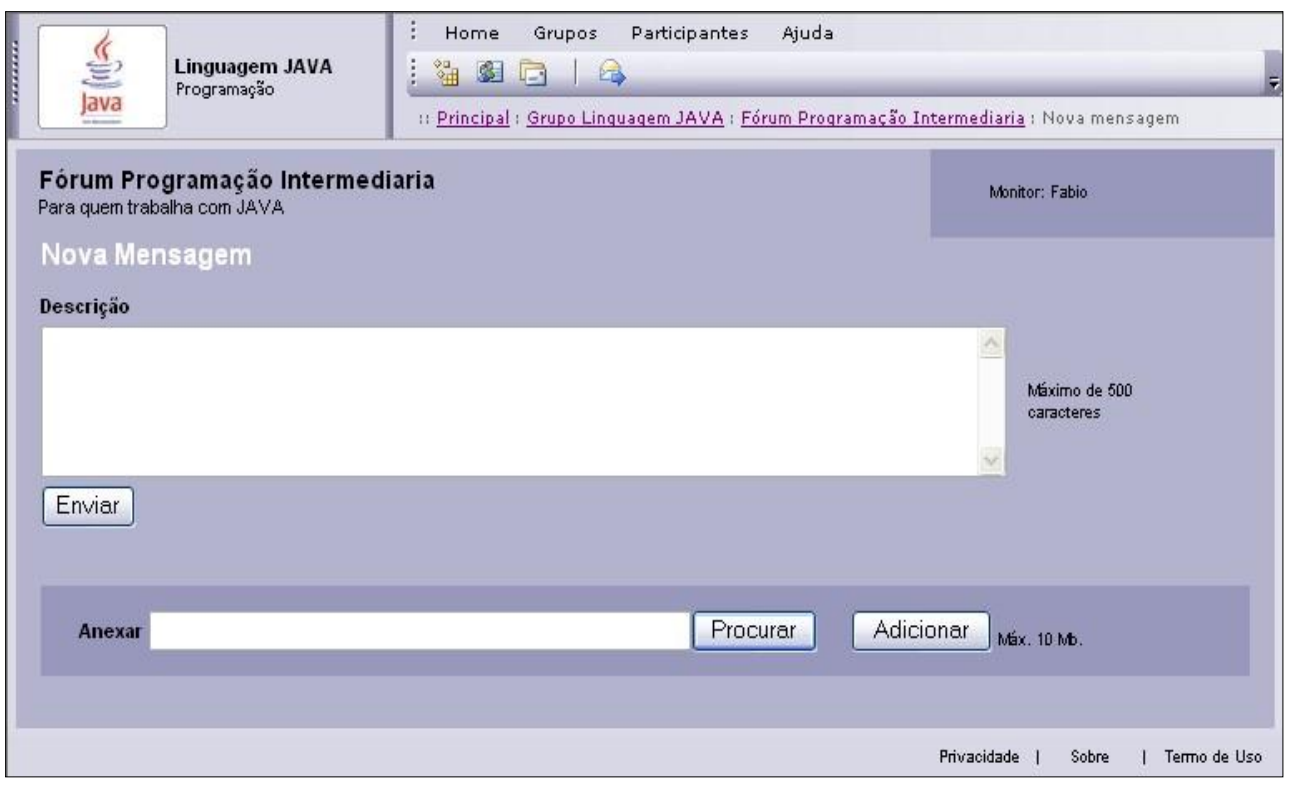

**Fig.18 – Protótipo da Tela Enviar Mensagem e anexar arquivo**

**Descrição**: Tela de envio de uma nova mensagem e arquivos ao fórum escolhido.

# **TELA DE GERENCIAMENTO DE GRUPO**

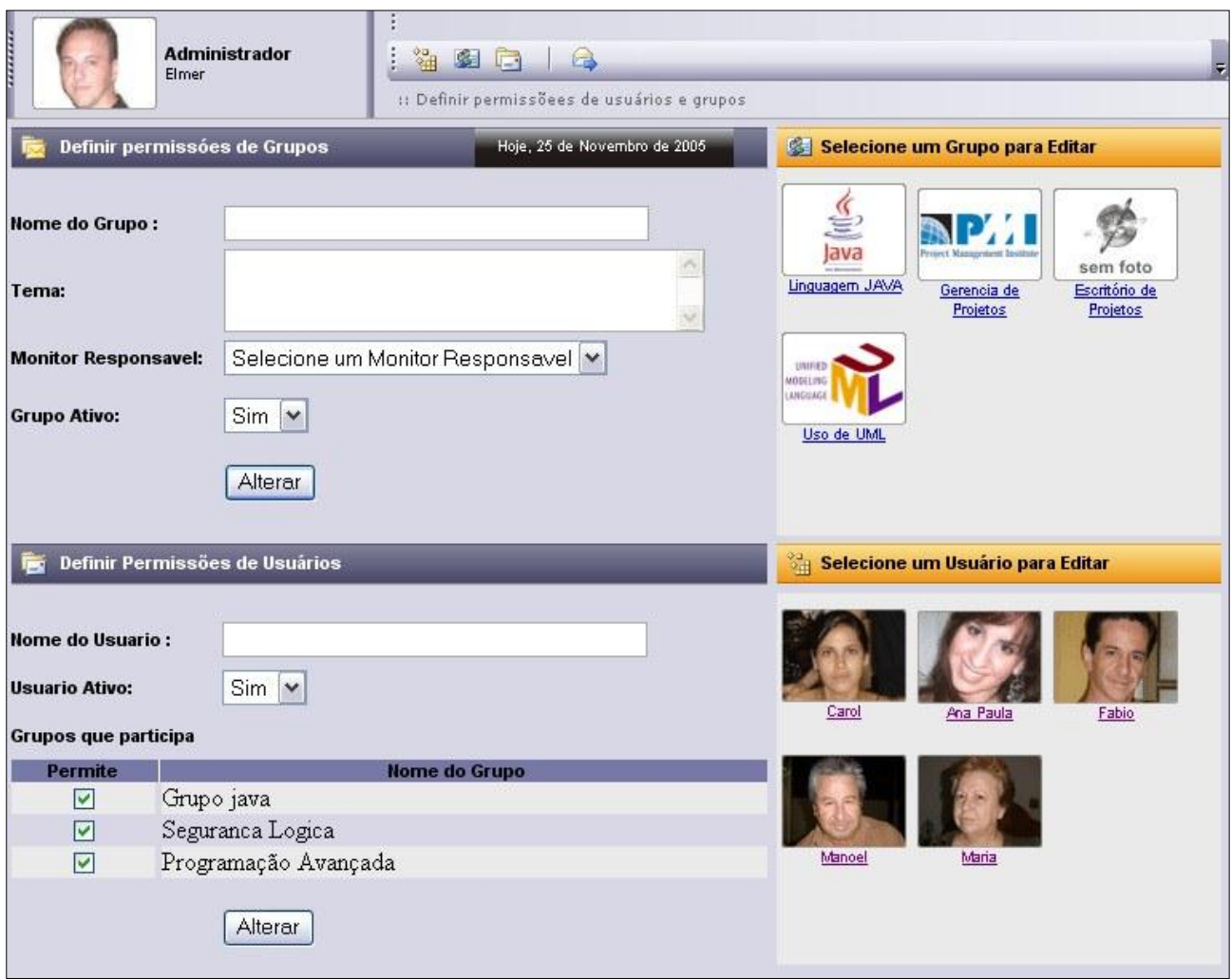

**Fig.19 – Protótipo da Tela Gerenciamento de Grupo**

**Descrição:** Nesta tela, de uso restrito a administradores e monitores, define as permissões de acesso de um determinado grupo, usuário, bem como a edição destes.

# **ENVIAR CONVITES A NOVOS USUÁRIOS**

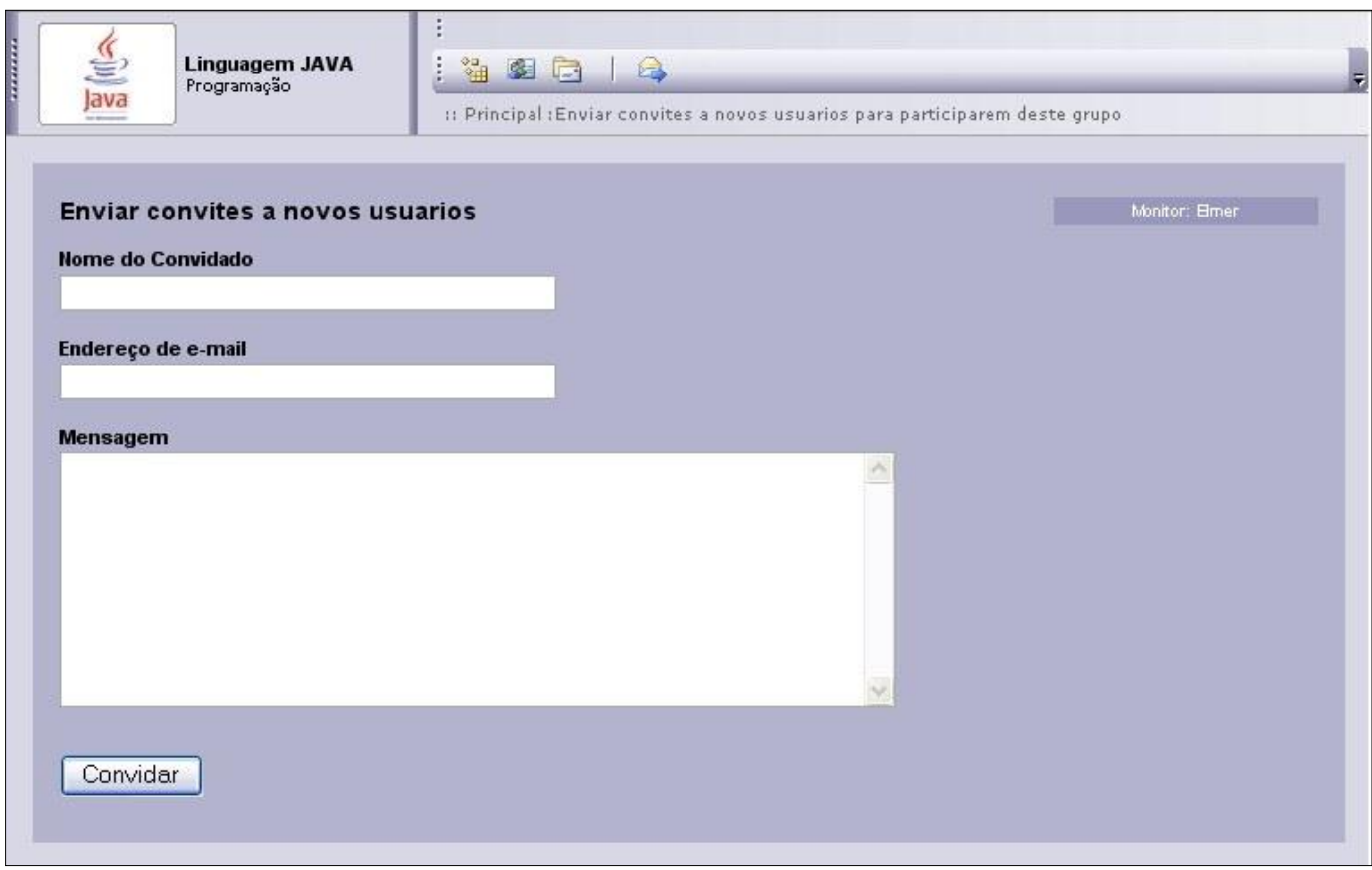

**Fig.20 – Protótipo da Tela Enviar Convites a Novos Usuários**

**Descrição:** Enviar um e-mail para uma Pessoa Externa ou um Participante já cadastrado no sistema, convidando para participar de um determinado grupo de discussões.

## <span id="page-46-0"></span>**7.5 Relatórios**

**Relatório de convites enviados em PDF.**

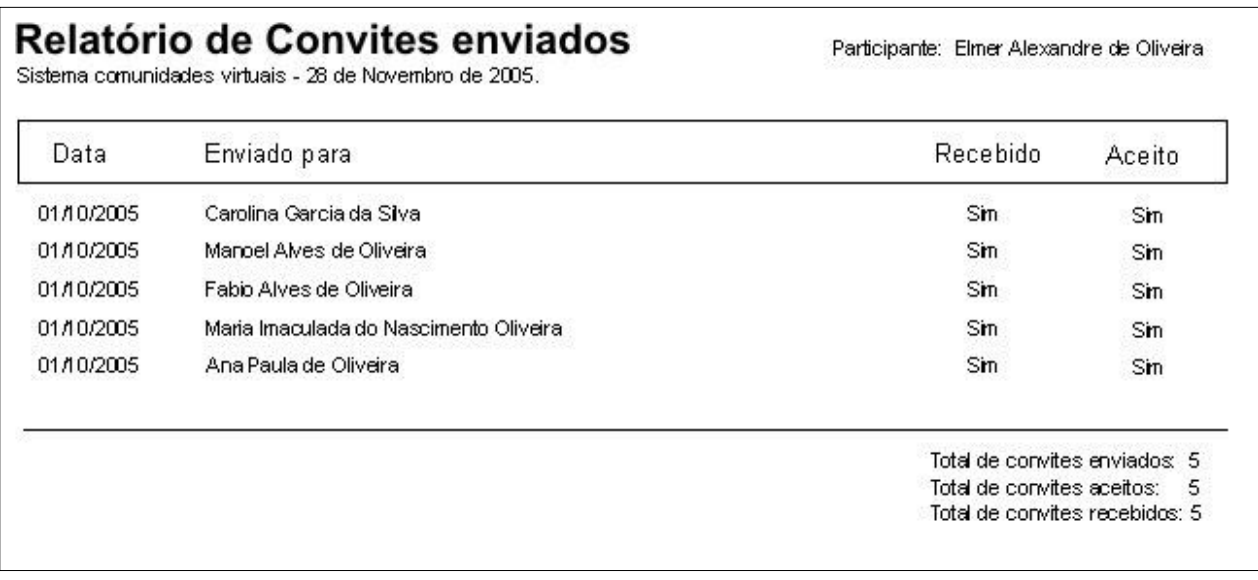

**Fig.21 – Protótipo do Relatório de Convites Enviados**

**Descrição**: Relatório de convites enviados que agrupa e sumariza a relação de pessoas a qual o usuário do sistema, enviou convites.

**Relatório de monitores escalados em PDF.**

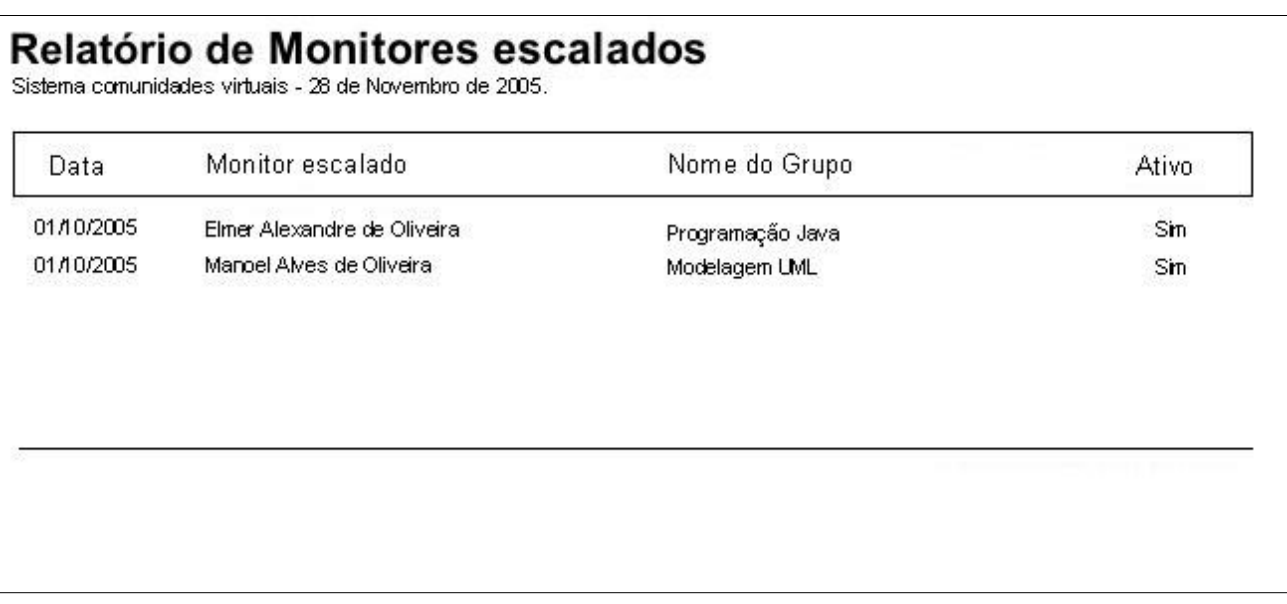

**Fig.22 – Protótipo do Relatório de Monitores Escalados**

**Descrição**: Relatório de monitores escalados que exibe a relação de monitores escalados em cada grupo do sistema.

# <span id="page-48-0"></span>**7.6 Diagrama de navegação do Sistema**

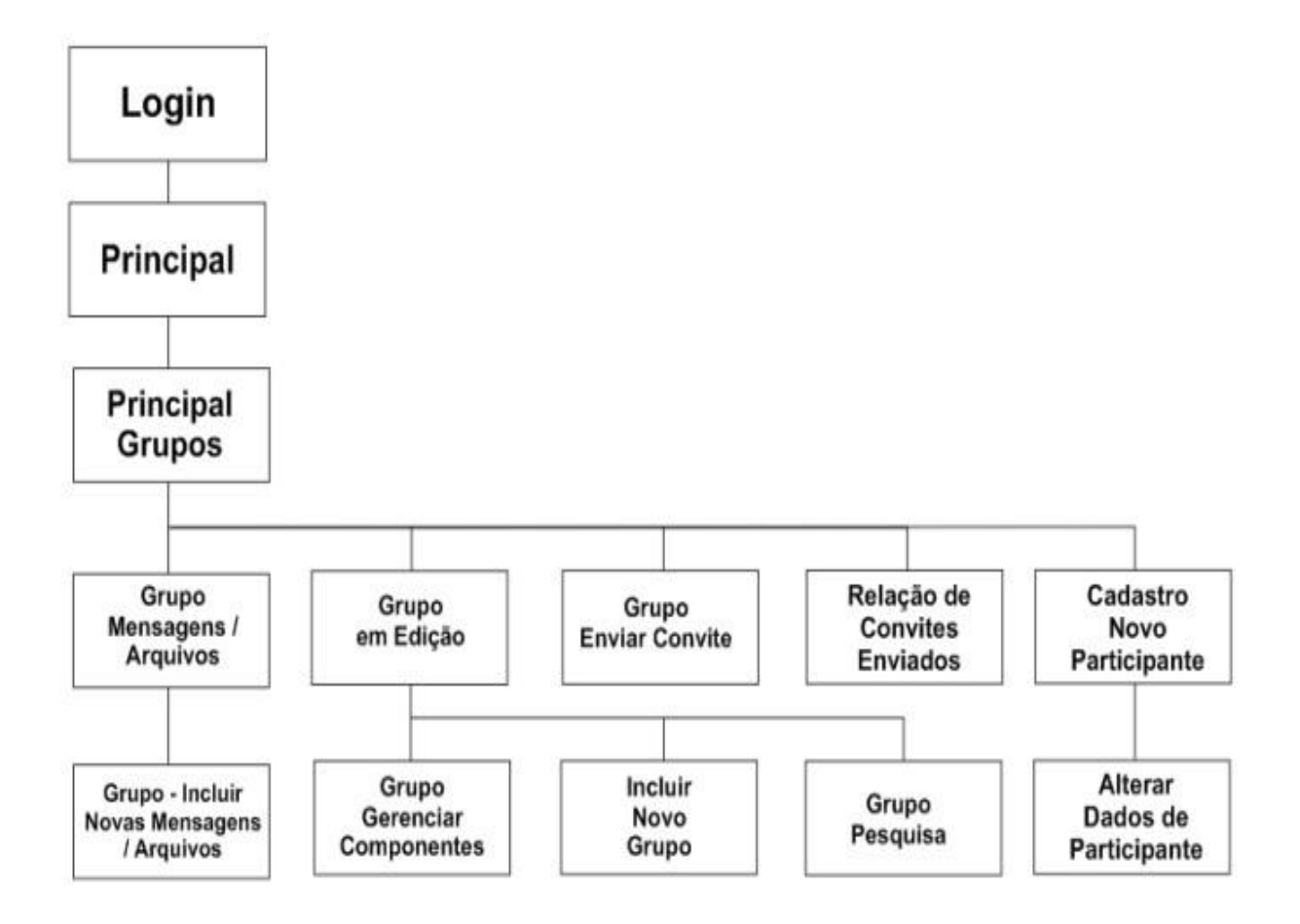

**Fig.23 – Diagrama de navegação do sistema**

## 8. ARQUITETURA COMPUTACIONAL

#### <span id="page-49-1"></span><span id="page-49-0"></span>**8.1 Diagrama de rede**

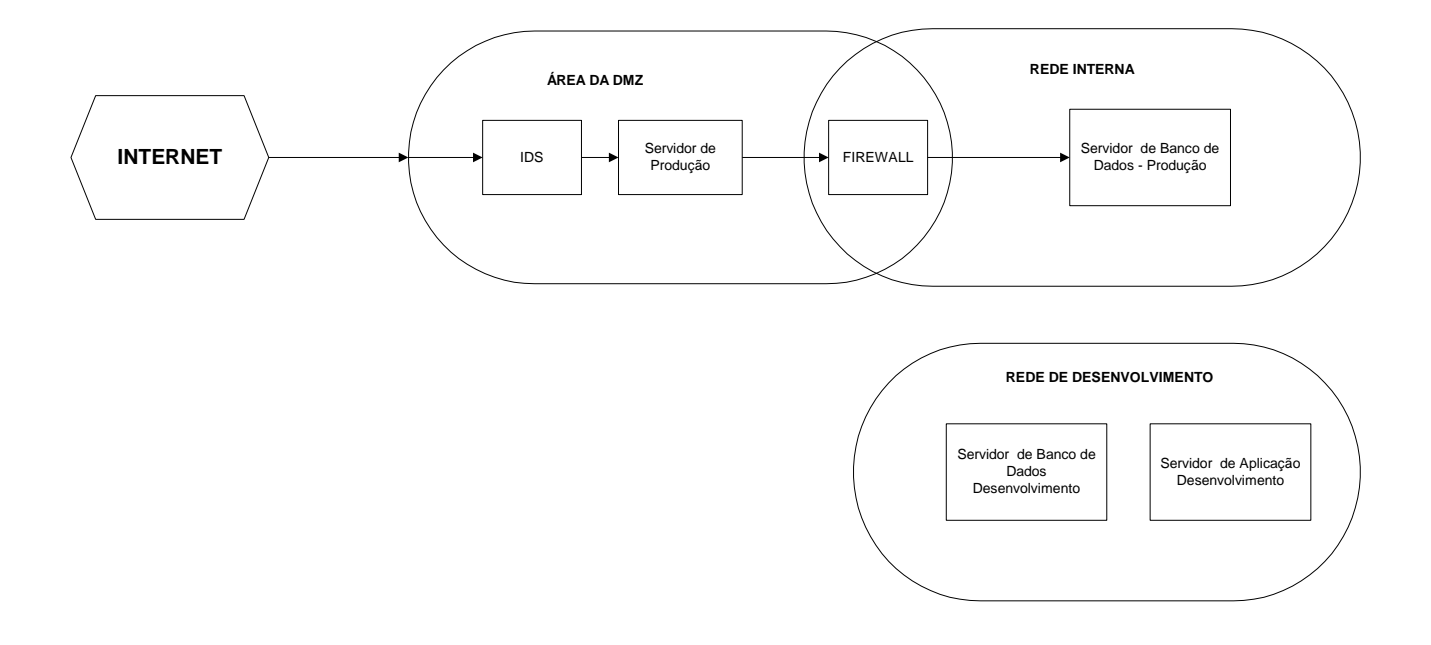

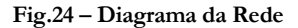

#### <span id="page-49-2"></span>**8.2 Diagrama da Arquitetura**

Com o advento da internet houve um movimento para separar a lógica de negócio da interface com o Participante. A idéia é que os Participantes da WEB possam acessar as mesmas aplicações sem ter que instalar estas aplicações em suas máquinas locais. Como a lógica do aplicativo, inicialmente contida no cliente rico não reside mais na máquina do Participante este tipo de cliente passo a ser chamado de cliente pobre ou magro.(thin).

Neste modelo o aplicativo é movido para o Servidor e um navegador Web é usado como um cliente magro. O aplicativo é executado em servidores Web com os quais o navegador Web se comunica e gera o código HTML/JAVASCRIPT para ser exibido no cliente.

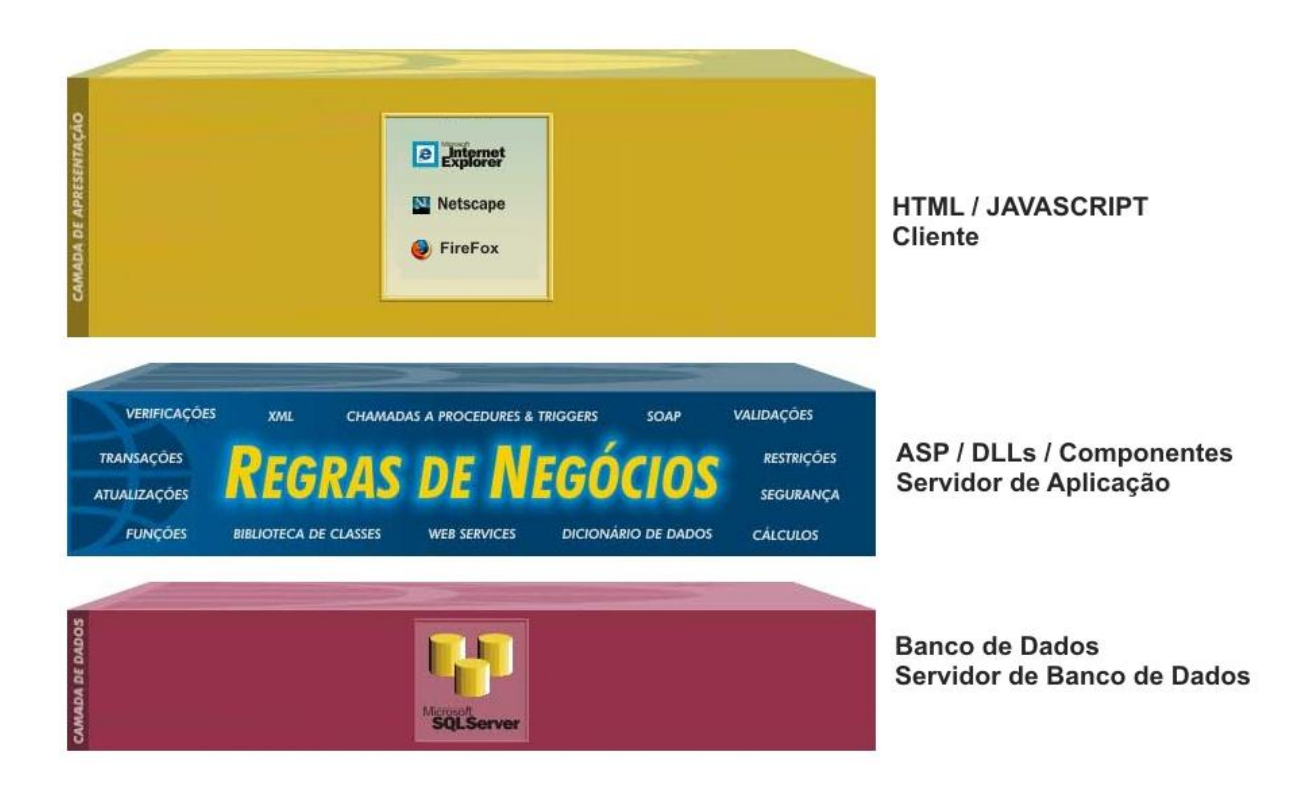

**Fig.25 – Diagrama da Arquitetura utilizada no projeto**

## <span id="page-50-0"></span>**8.3 Detalhamento dos softwares necessários**

Sistema Operacional Microsoft Windows 2003 server

Container WEB Microsoft IIS versão 5 ou superior

Banco de Dados Microsoft SQL SERVER 2000 ou superior

## <span id="page-50-1"></span>**8.4 Detalhamento dos hardwares necessários**

- 8.4.1 Recursos necessários
- 1 Servidor INTEL Pentium 4 HT com 2.8 Ghz de clock interno, HD SCSI e/ou SATA de 80
- Gb, e 512 Mb de Memória RAM.
- 1 Robo de Backup
- 1 Link de 128 Kbps de conexão real síncrona com possibilidade de expansão.

8.4.2 Recursos de Contingência

Hardware

1 Servidor INTEL Pentium 4 HT com 2.8 Ghz de clock interno, HD SCSI e/ou SATA de 80 Gb, e 512 Mb de Memória RAM.

1 Link de 64 Kbps de conexão real síncrona com possibilidade de expansão com conexão direta diferente da conexão padrão estipulada.

#### 9. SEGURANÇA

#### <span id="page-52-1"></span><span id="page-52-0"></span>**9.1 Mecanismos de segurança e privacidade de dados**

## **(IDS -- Intrusion Detection System)**

IDS - Um sistema de detecção de intrusão é um programa, ou um conjunto de programas, cuja função é detectar atividades incorretas, maliciosas ou anômalas. IDSs podem ser instalados de modo a monitorar as atividades relativas a um computador ou a uma rede.

## **O SSL (Secure Socket Layer)**

No servidor de aplicação, em algumas páginas onde os dados de entrada são sigilosos será habilitada uma SSL segura de 128 bits.

O SSL (Secure Socket Layer) é um protocolo de segurança desenvolvido pela Netscape Communications que tem por finalidade compensar a falta de proteção de dados da Internet e pode ser usado em vários serviços disponíveis na Internet. O SSL é baseado em uma tecnologia de encriptação desenvolvida pela empresa RSA, Inc, sendo assim ao utilizar o servidor com a tecnologia SSL você tem a segurança que na improvável eventualidade de suas informações serem interceptadas, elas estarão encriptadas (embaralhadas) e não poderão ser lidas.

## <span id="page-52-2"></span>**9.2 Mecanismos de segurança de equipamentos e instalações**

#### Política de Segurança

Existe sobre a organização uma política de segurança atribuindo direitos e responsabilidades às pessoas que lidam com os recursos computacionais e com as informações neles armazenados sendo também definidos as atribuições de cada um em relação à segurança dos recursos.

### 10. RECURSOS HUMANOS E CUSTOS

## <span id="page-53-1"></span><span id="page-53-0"></span>**10.1 Recursos Humanos para o desenvolvimento, implantação do sistema**

- 1 Gerente / Analista de Sistemas
- 1 Programador WEB
- 1 Web Designer
- 1 Administrador de Dados
- 1 Documentador

a.

# <span id="page-53-2"></span>**10.2 Custos de Desenvolvimento e Implantação**

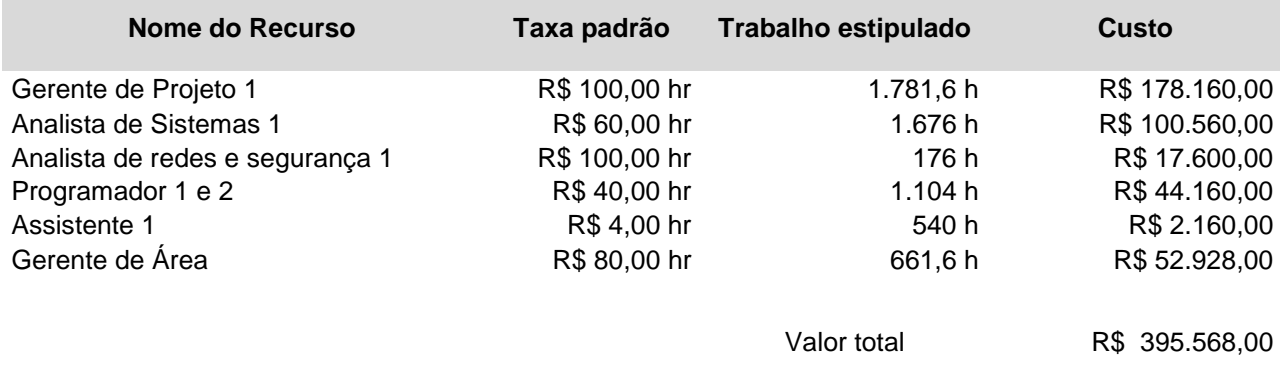

# <span id="page-53-3"></span>**10.3 Custos com Software e Hardware**

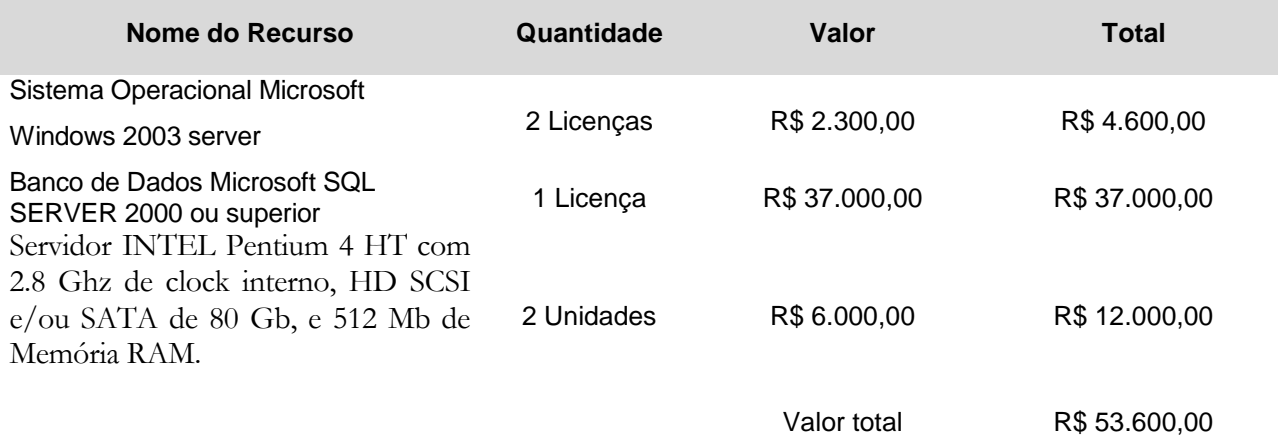

## <span id="page-54-0"></span>**10.4 Resumo dos Custos**

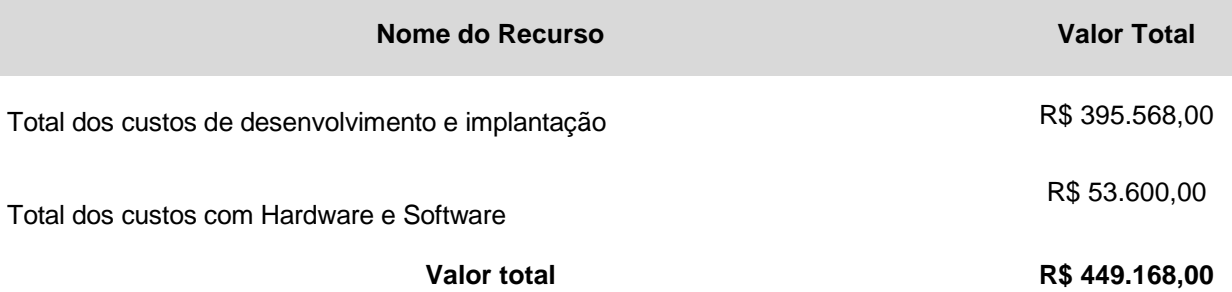

# 11. CRONOGRAMA

Em anexo II

# 12. BIBLIOGRAFIA

<span id="page-55-1"></span><span id="page-55-0"></span>PRESSMAN, Roger S. ENGENHARIA DE SOFTWARE –.[do original Software Engineering: A Practitioner´s Approach, 3ª Ed.] – 1992 – Brasil: MAKRON Books - 1995.

SANTANA, Jorge Luiz. APOSTILAS DO CURSO SUPERIOR DE FORMAÇÃO ESPECÍFICA EM ANÁLISE DE SISTEMAS [Disciplina Análise e Projeto de Sistemas I] Brasília: Uniceub – Centro de Ensino Unificado de Brasília, 2004.

APOSTILA DO CURSO DE TÉCNICAS DE LEVANTAMENTO DE DADOS, Análise Essencial e Modelagem de Dados [ IBPI – Instituto Brasileiro de Pesquisa em Informática]. Brasília: FUNCEF, 1997.

# *A N E X O I*

# MER DE IMPLEMENTAÇÃO

# *A N E X O I I*

# CRONOGRAMA